# **Routed CO**

## **In This Chapter**

This section provides information about Routed Central Office (Routed CO) configurations.

Topics in this section include:

- [Applicability on page 2688](#page-1-0)
- [Summary on page 2689](#page-2-0)
- [Overview on page 2690](#page-3-0)
- [Configuration on page 2693](#page-6-0)
- [Conclusion on page 2733](#page-46-0)

Applicability

## <span id="page-1-0"></span>**Applicability**

This example is applicable to the 7750 SR and SR-c series as well as the 7450 ESS series in mixed mode and was tested on SR-OS 11.0.R4. Chassis mode C or higher must be used.

## <span id="page-2-0"></span>**Summary**

In the Routed Central Office (Routed CO) model, subscriber management features are implemented on a Layer 3 subscriber interface, available in a VPRN or an IES service. Compared to regular Layer 3 interfaces, a subscriber-interface supports multiple SAP's, see later.

Customer originated traffic enters an Access Node (AN) and can be aggregated via either a Layer 2 or a Layer 3 aggregation network before being handled by a Broadband Network Gateway (BNG). Alternatively, an AN can be directly connected to the BNG.

Routed CO supports numbered, unnumbered and hybrid (combined numbered/unnumbered) subscriber interface configurations.

Enhanced Subscriber Management (ESM) is not mandatory for IPoEv4 in Routed CO, but is mandatory for PPPoE and all IPoEv6 scenarios.

The numbered and unnumbered scenarios in this example use an IES service with:

- Dual Stack IPoEv4 + IPoEv6
- Single stack PPPoEv4

General knowledge of Alcatel-Lucent's Triple Play Service Delivery Architecture is assumed throughout this section. Refer to the 7x50 SR OS Triple Play Guide.

## <span id="page-3-0"></span>**Overview**

The Routed CO model offers through the subscriber and group interface construct:

- Flexible subnet management
	- $\rightarrow$  Subnets can be shared across multiple access nodes.
- Support for different deployment models, for example:
	- $\rightarrow$  VLAN/service model.
	- $\rightarrow$  VLAN/subscriber model.
	- $\rightarrow$  VLAN/service/subscriber model.
	- $\rightarrow$  VLAN/access node model.
- Per group-interface load balancing in multi-chassis redundancy configurations. Redundancy is out of the scope of this example.

The components needed in the Routed CO model are depicted in [Figure 407.](#page-3-1)

For the Routed CO model two interface types are needed:

- First, one or more subscriber interfaces must be created.
- Second, one or more group interfaces must be created within the subscriber interface context.

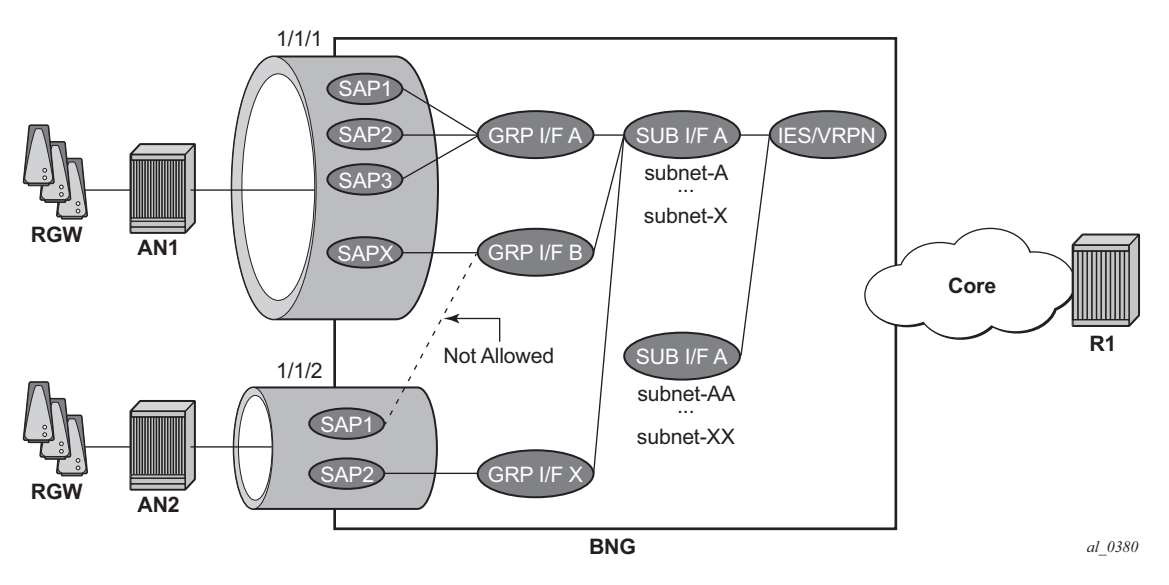

<span id="page-3-1"></span>**Figure 407: Components of the Routed CO Model**

## **Subscriber Interface**

A subscriber interface is a set of one or more group interfaces and identified by name.

A subscriber interface is created under an IES or VPRN service context, and supports up to 256 subnets (sum of IPv4 subnets and IPv6 prefixes).

Three types of subscriber interface configurations are available:

- Numbered subscriber interface
- Unnumbered subscriber interface.
- Hybrid subscriber interface (numbered and unnumbered combined).

### **Subnet/Prefix Assignment**

For the numbered scenario, the subscriber interface is configured with

- One or more IPv4 subnets.
- One or more IPv6 subscriber prefixes:
	- $\rightarrow$  For WAN-hosts, using the DHCPv6 Identity Association for Non-temporary Addresses (IA\_NA) option or Stateless Address Auto Configuration (SLAAC) and the prefix length is /64.
	- $\rightarrow$  For Prefix Delegation-hosts (PD-hosts), using the DHCPv6 Identity Association for Prefix Delegation (IA PD) option and the prefix length is defined by the Delegated Prefix Length (DPL).

This allows for subscriber-host address assignment in these subnets/prefixes only.

For the unnumbered scenario, the subscriber interface is configured with:

- $\bullet$  IPv4 $\cdot$ 
	- $\rightarrow$  No IPv4 subnets.
	- $\rightarrow$  The keyword **unnumbered** plus an interface in the same routing instance (for example the system interface). The IP address of the interface referenced in the unnumbered command is used in IPCP negotiation.
- $\bullet$  IPv<sub>6</sub>:
	- $\rightarrow$  No IPv6 prefixes.
	- → **allow-unmatching-prefixes**.

This allows for subscriber-host address assignment in any subnet/prefix. For IPv4, the keywords **unnumbered** and **allow-unmatching-subnets** are mutually exclusive.

#### Group Interface

For the hybrid scenario the subscriber interface is configured with:

- One or more IPv4 subnets and/or IPv6 subscriber prefixes.
- For IPv4: the keyword **allow-unmatching-subnets**.
- For IPv6: the keyword **allow-unmatching-prefixes**.

This allows for both subscriber-host address assignment within and outside of these subnets/ prefixes.

### **Host IP Reachability**

For the numbered scenario, host IP reachability requires:

- Adding the subscriber interfaces to the Interior Gateway Protocol (IGP).
- Or an export policy matching the subscriber interface subnets/prefixes.

For the unnumbered scenario, host IP reachability requires:

• An export policy matching the addresses of all individual subscriber hosts (from protocol sub-mgmt).

For the hybrid scenario, host IP reachability requires:

• An export policy matching both the subscriber interface subnets/prefixes as well as all individual subscriber hosts addresses.

Detailed examples of numbered/unnumbered/hybrid scenarios, including host IP reachability are included below.

### **Group Interface**

A group interface is a set of one or more SAPs belonging to the same port and identified by name.

## <span id="page-6-0"></span>**Configuration**

This section covers:

- The definition of subscriber and group interfaces.
- A description of the numbered, unnumbered and hybrid scenarios.
- Options ensuring host IP reachability throughout the network.

## **Subscriber Interface**

The configuration of the subscriber interface appears as follows.

```
configure 
     service 
         ies 1
             subscriber-interface "sub-int-1" create
                 address 10.1.1.254/24
                  address 10.1.2.254/24
                  ipv6
                      delegated-prefix-len 56
                      link-local-address FE80::EA:48:FF
                      subscriber-prefixes
                          prefix 2001:DB8:101::/48 wan-host
                          prefix 2001:DB8:102::/48 pd
                          prefix 2001:DB8:F101::/48 wan-host
                          prefix 2001:DB8:F102::/48 pd
                      exit
                  exit
             exit
             subscriber-interface "sub-int-2" create
                  address 10.2.1.254/24
                  address 10.2.2.254/24
                  ipv6
                      delegated-prefix-len 56
                      link-local-address FE80::EA:48:FF
                      subscriber-prefixes
                          prefix 2001:DB8:201::/48 wan-host
                          prefix 2001:DB8:202::/48 pd
                          prefix 2001:DB8:F201::/48 wan-host
                          prefix 2001:DB8:F202::/48 pd
                      exit
                  exit
             exit
```
Notice that once a subnet/prefix is assigned to a subscriber interface, the subnet/prefix is tied to that interface, meaning that the same subnet/prefix cannot be used on another subscriber interface or regular interface in the same routing instance. When using VPRN for the Routed CO model, overlapping subnets/prefixes are allowed when on different VPRN services.

As long as no group interfaces are configured within the subscriber interface context, the subscriber interfaces are in the operationally down state as shown in the following output. The subscriber-interfaces, sub-int-1 and sub-int-2, are operational down since no group-interfaces have been assigned at this stage.

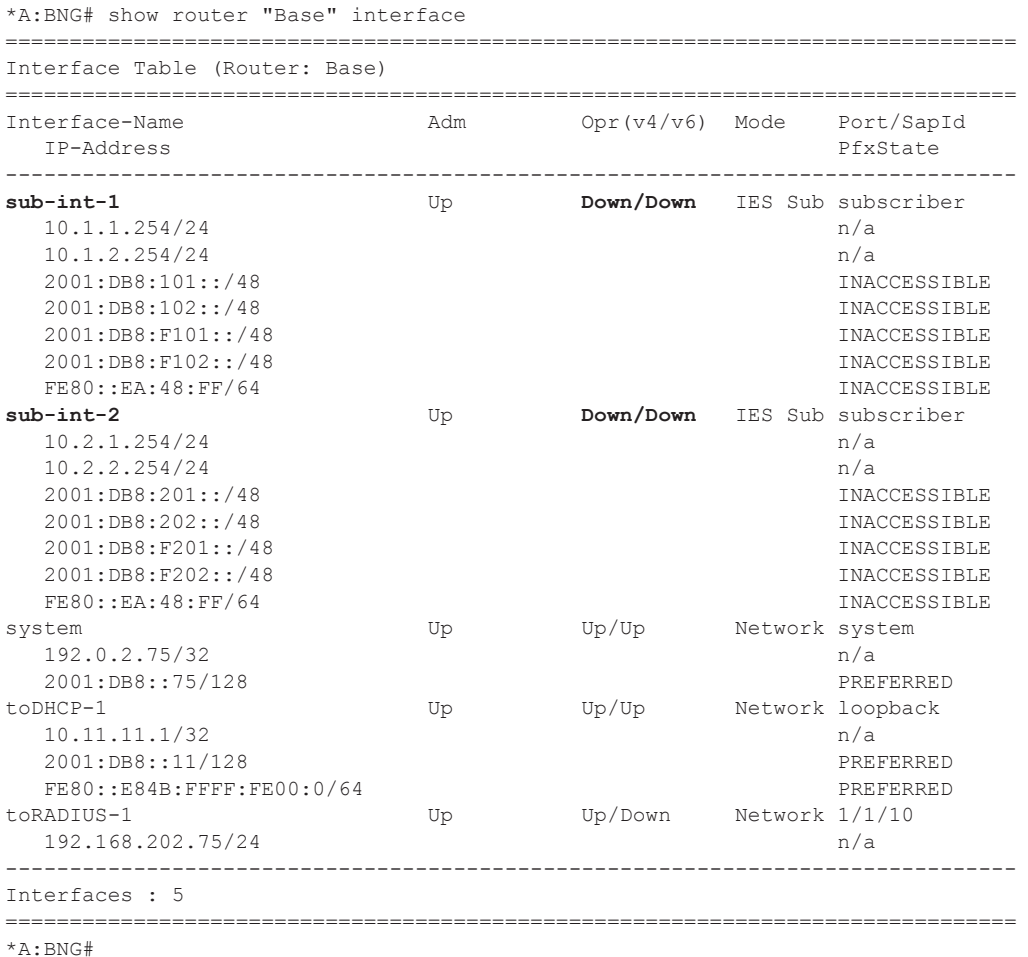

The corresponding IPv4 routing table looks as follows.

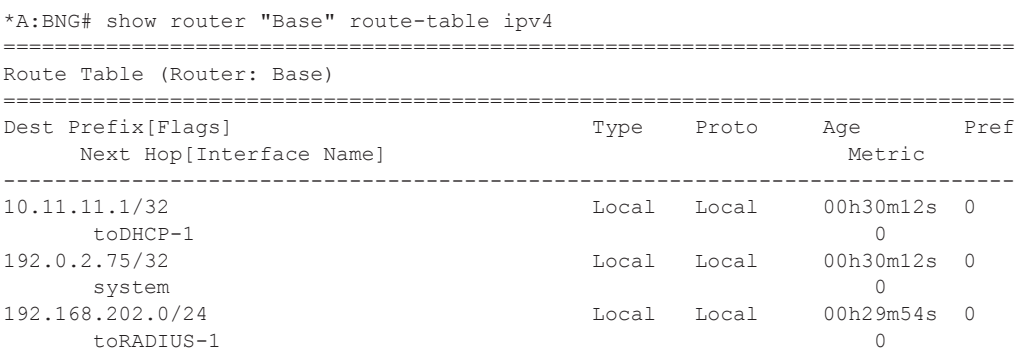

**Page 2694 7750 SR Advanced Configuration Guide**

```
-------------------------------------------------------------------------------
No. of Routes: 3
Flags: L = LFA nexthop available B = BGP backup route available
      n = Number of times nexthop is repeated
===============================================================================
*A:BNG#
```
The corresponding IPv6 routing table looks as follows.

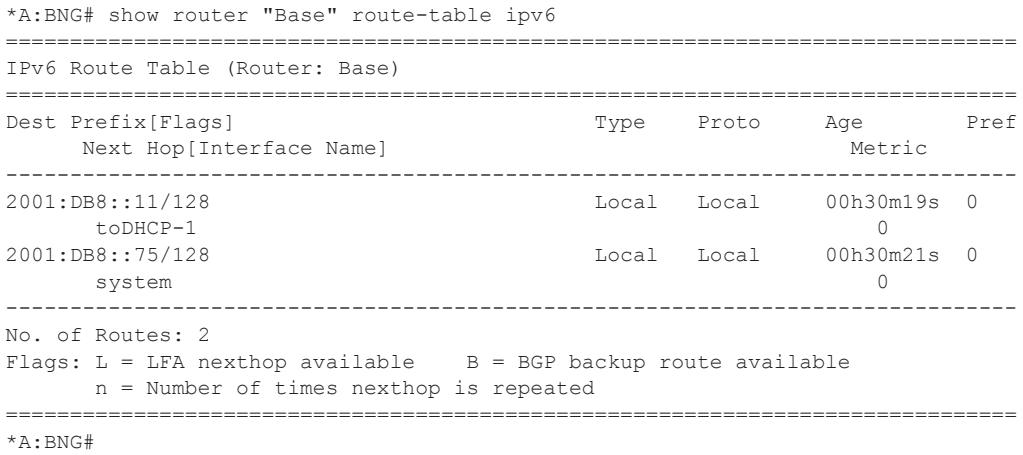

No subscriber interface subnets/prefixes are present in the IPv4 and the IPv6 routing table as the subscriber interfaces are operational down.

## **Group Interface**

A group interface is created under the subscriber-interface hierarchy.

```
configure 
    service 
         ies 1
             subscriber-interface "sub-int-1" create
                 group-interface "grp-int-1-1" create
                     ipv6
                      exit
                     sap 1/1/1:111 create
                     exit
                     sap 1/1/1:112 create
                      exit
                  exit
                 group-interface "grp-int-1-2" create
                     ipv6
                      exit
                      sap 1/1/1:121 create
                    ev^+ exit
             exit
             subscriber-interface "sub-int-2" create
                 group-interface "grp-int-2-1" create
                     ipv6
                      exit
                     sap 1/1/2:211 create
                      exit
                ev_1+
                 group-interface "grp-int-2-2" create
                     ipv6
                      exit
                      sap 1/1/3:221 create
                    e^{x+i} sap 1/1/3:222 create
                     exit
                 exit
             exit 
         exit
```
Static SAPs are created manually under the group-interface context. Managed SAPs (MSAPs) are dynamically created when a trigger packet (DHCP, DHCPv6, ARP, PPPoE) is successfully authenticated, which eliminates the provisioning of static SAPs. The creation and use of capture and managed SAPs (MSAPs) is explained in the example on Managed SAPs with Routed CO on page 2511.

A group interface is operationally up when at least one of its statically configured SAPs is operationally up or when no static SAPs are configured while the parameter **oper-up-while**empty under the group-interface context is enabled. The following output shows all group interfaces are operationally up.

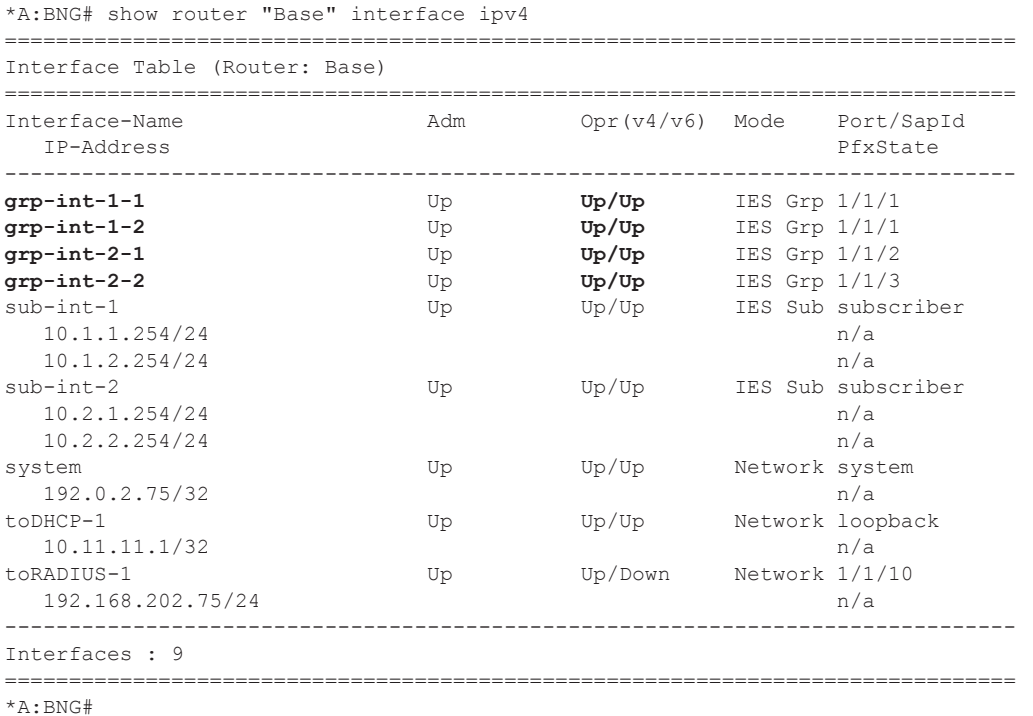

The IPv4 routing table includes the subnets configured on the subscriber-interfaces.

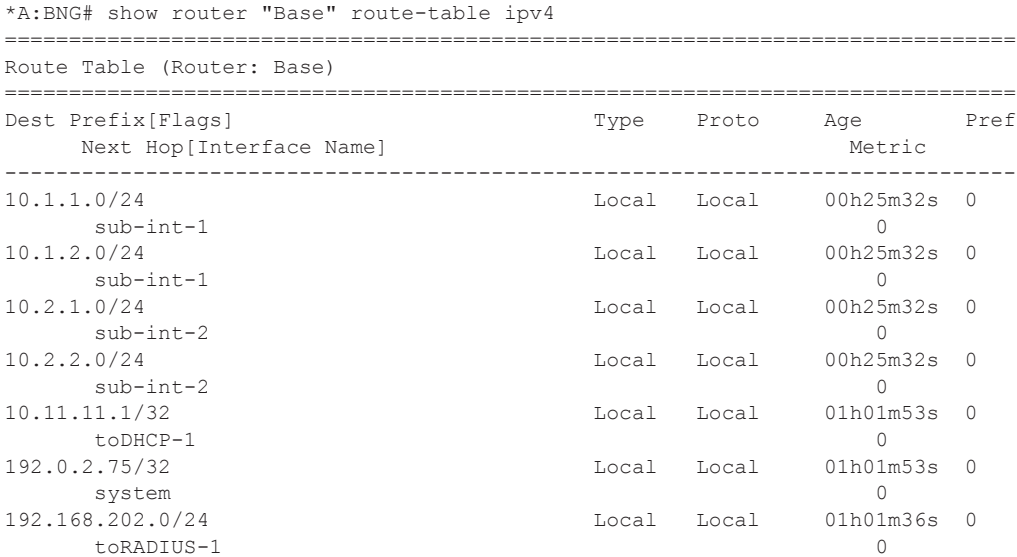

#### Group Interface

```
-------------------------------------------------------------------------------
No. of Routes: 7
Flags: L = LFA nexthop available B = BGP backup route available
     n = Number of times nexthop is repeated
===============================================================================
*A:BNG#
```
#### For IPv6, the interface table looks as follows.

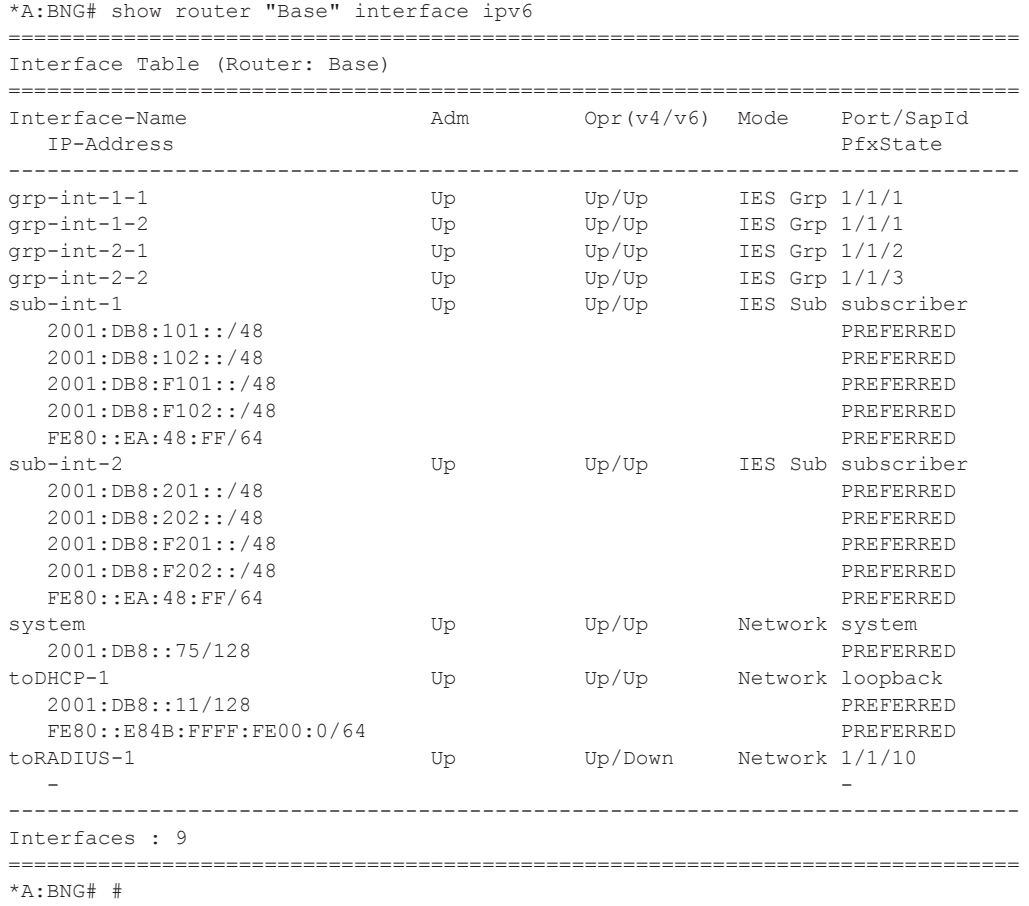

The IPv6 routing table includes the prefixes configured on the subscriber interfaces.

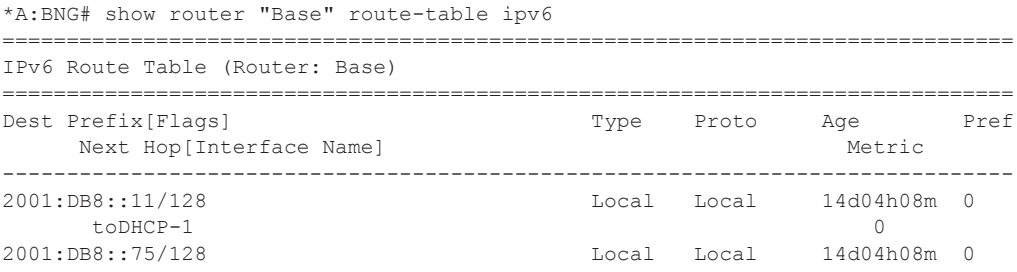

**Page 2698 7750 SR Advanced Configuration Guide**

### Routed CO

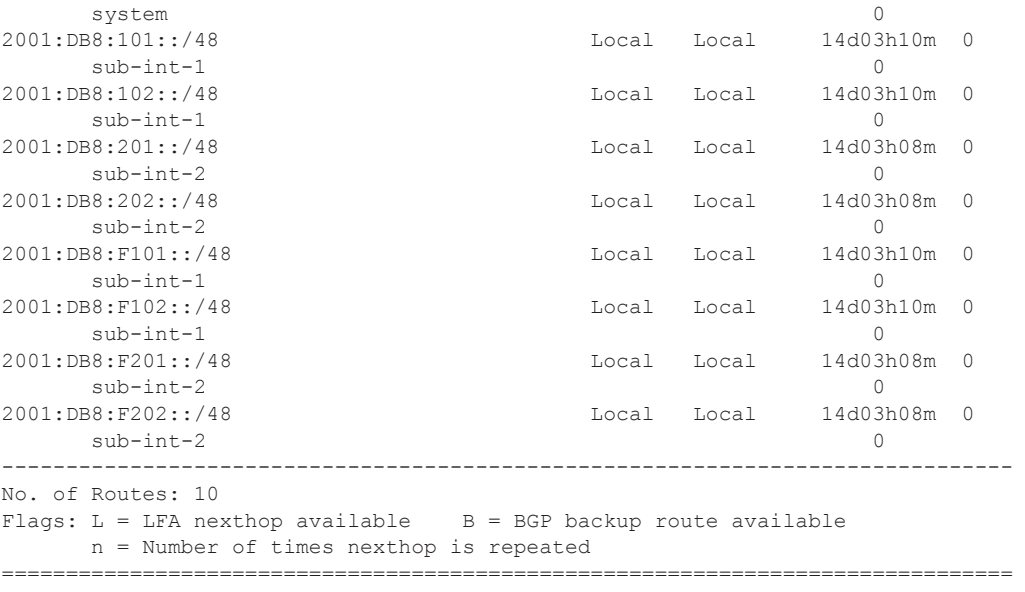

\*A:BNG#

## **Numbered Scenario**

[Figure 408](#page-13-0) depicts the numbered scenario outlined below, including the connecting subscribers and subscriber hosts. Subscribers sub-11 and sub-44 are using PPPv4 hosts, and subscribers sub-22 and sub-33 are using dual stack DHCP hosts. Their VLANs and the MAC addresses are shown, as are the IP addresses and prefixes assigned once they are connected.

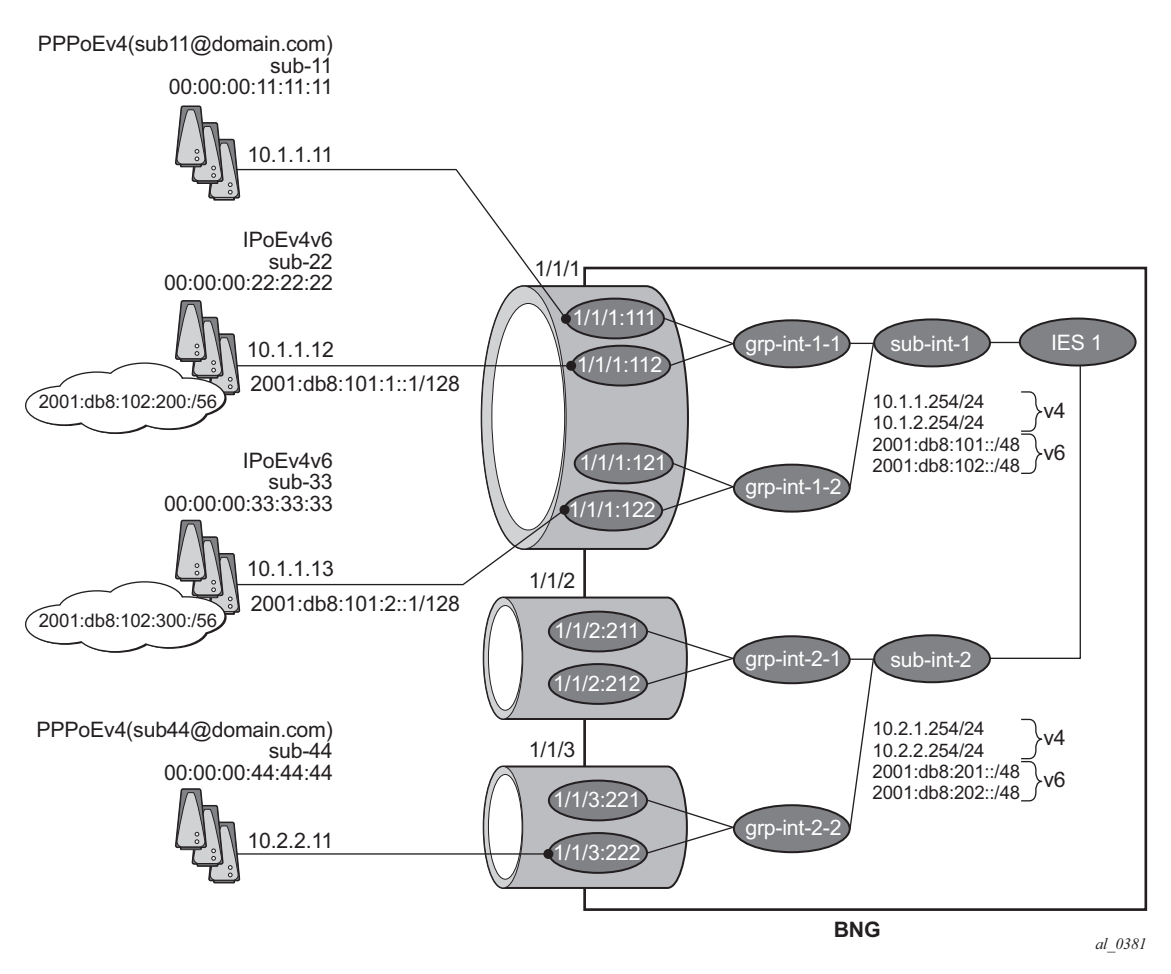

<span id="page-13-0"></span>**Figure 408: Numbered Scenario For IES 1**

The configuration for the numbered scenario is shown below. Only the configuration items specific to the numbered scenario are shown.

In the numbered scenario the subscriber interfaces have following configuration:

- IPv4
	- $\rightarrow$  Subnets.
	- $\rightarrow$  **no allow-unmatching-subnets.**
	- $\rightarrow$  **no** unnumbered.
- IPv6
	- $\rightarrow$  A delegated prefix length.
	- $\rightarrow$  subscriber prefixes.
	- → **no allow-unmatching-prefixes.**

```
configure 
    service
         ies 1 
             subscriber-interface "sub-int-1" create
                 address 10.1.1.254/24
                 address 10.1.2.254/24
                 ipv6
                      delegated-prefix-len 56
                     link-local-address FE80::EA:4B:FF
                      subscriber-prefixes
                         prefix 2001:DB8:101::/48 wan-host
                          prefix 2001:DB8:102::/48 pd
                      exit
                 exit
                 group-interface "grp-int-1-1" create
                     ipv6
                          --- snip ---
                     exit
                      arp-populate
                      dhcp
                          --- snip ---
                         lease-populate 100
                         no shutdown
                      exit
                      authentication-policy "auth-pol-1"
                      local-proxy-arp
                      sap 1/1/1:111 create
                         anti-spoof ip-mac
                         sub-sla-mgmt
                          --- snip ---
                          exit
                      exit
                      sap 1/1/1:112 create
                         anti-spoof ip-mac
                          sub-sla-mgmt
                         --- snip ---
                          exit
```
**7750 SR Advanced Configuration Guide Page 2701**

```
 exit
         pppoe
            --- snip ---
            no shutdown
         exit
     exit
     group-interface "grp-int-1-2" create
        ipv6
             --- snip ---
         exit
         arp-populate
         dhcp
             --- snip ---
            lease-populate 100
             no shutdown
         exit
         authentication-policy "auth-pol-1"
         local-proxy-arp
         sap 1/1/1:121 create
             anti-spoof ip-mac
             sub-sla-mgmt
             --- snip ---
             exit
         exit
         sap 1/1/1:122 create
            anti-spoof ip-mac
            sub-sla-mgmt
             --- snip ---
             exit
         exit
         pppoe
            --- snip ---
            no shutdown
         exit
    exit
 exit
 subscriber-interface "sub-int-2" create
     address 10.2.1.254/24 
    address 10.2.2.254/24
     ipv6
         delegated-prefix-len 56
         link-local-address FE80::EA:4B:FF
         subscriber-prefixes
            prefix 2001:DB8:201::/48 wan-host
             prefix 2001:DB8:202::/48 pd
         exit
     exit
     group-interface "grp-int-2-1" create
         ipv6
             --- snip ---
         exit
         arp-populate
         dhcp
             --- snip ---
             lease-populate 100
             no shutdown
         exit
         authentication-policy "auth-pol-1"
         local-proxy-arp
```

```
 sap 1/1/2:211 create
             anti-spoof ip-mac
             sub-sla-mgmt
             --- snip ---
             exit
         exit
         sap 1/1/2:212 create
            anti-spoof ip-mac
            sub-sla-mgmt
             --- snip ---
             exit
         exit
         pppoe
           --- snip ---
            no shutdown
         exit
     exit
     group-interface "grp-int-2-2" create
         ipv6
             --- snip ---
         exit
         arp-populate
         dhcp
             --- snip ---
            lease-populate 100
            no shutdown
         exit
         authentication-policy "auth-pol-1"
         local-proxy-arp
         sap 1/1/3:221 create
            anti-spoof ip-mac
             sub-sla-mgmt
             --- snip ---
             exit
         exit
         sap 1/1/3:222 create
            anti-spoof ip-mac
             sub-sla-mgmt
             --- snip ---
            exit
         exit
         pppoe
             --- snip ---
            no shutdown
         exit
    exit
 exit
 no shutdown
```
The following parameters are mandatory for the routed CO model:

- **lease-populate** DHCPv4 lease state population is enabled by default on a groupinterface with DHCPv4 configured as **no shutdown**. The number of leases allowed on each SAP of the group-interface must be configured. By default one single DHCPv4 host is allowed on each SAP. This parameter enables the creation of an ESM host table entry for each DHCPv4 lease. For DHCPv6 the ESM host table entry creation is implicit: no CLI parameter is required.
- **arp-populate** The ARP table is populated with dynamically learned entries from the DHCP lease state table or static entries from the static host table. The BNG does not send downstream ARPs for those managed ARP table entries.
- **local-proxy-arp** Enables user to user traffic in a split-horizon environment. The BNG responds with its own MAC address to ARP requests targeting subnets configured on the subscriber interface. If the ARP request is targeting a host of the same subscriber on the same SAP, the ARP request is silently discarded. This prevents traffic within a single bridged home to be attracted to the BNG. Local-proxy-arp is enabled by default.
- **anti-spoof** Checks the source MAC and/or source IP of the upstream subscriber traffic. This parameter is configured at the SAP level with values **ip-mac** (default), **ip** or **nh-mac**. With ESM enabled, anti-spoof must include the source mac (values **ip-mac** or **nh-mac**).

Optional settings are:

- **description** Can be used to assign a descriptive text to the item and used for administrative reasons.
- **delayed-enable** To be used in redundant configurations. It is expressed in seconds and defines the additional time the BNG waits before the interface is enabled.

### **Verification**

The interfaces on the BNG are listed using following command. Notice that all subscriber and group interfaces are operational up for IPv4 and IPv6.

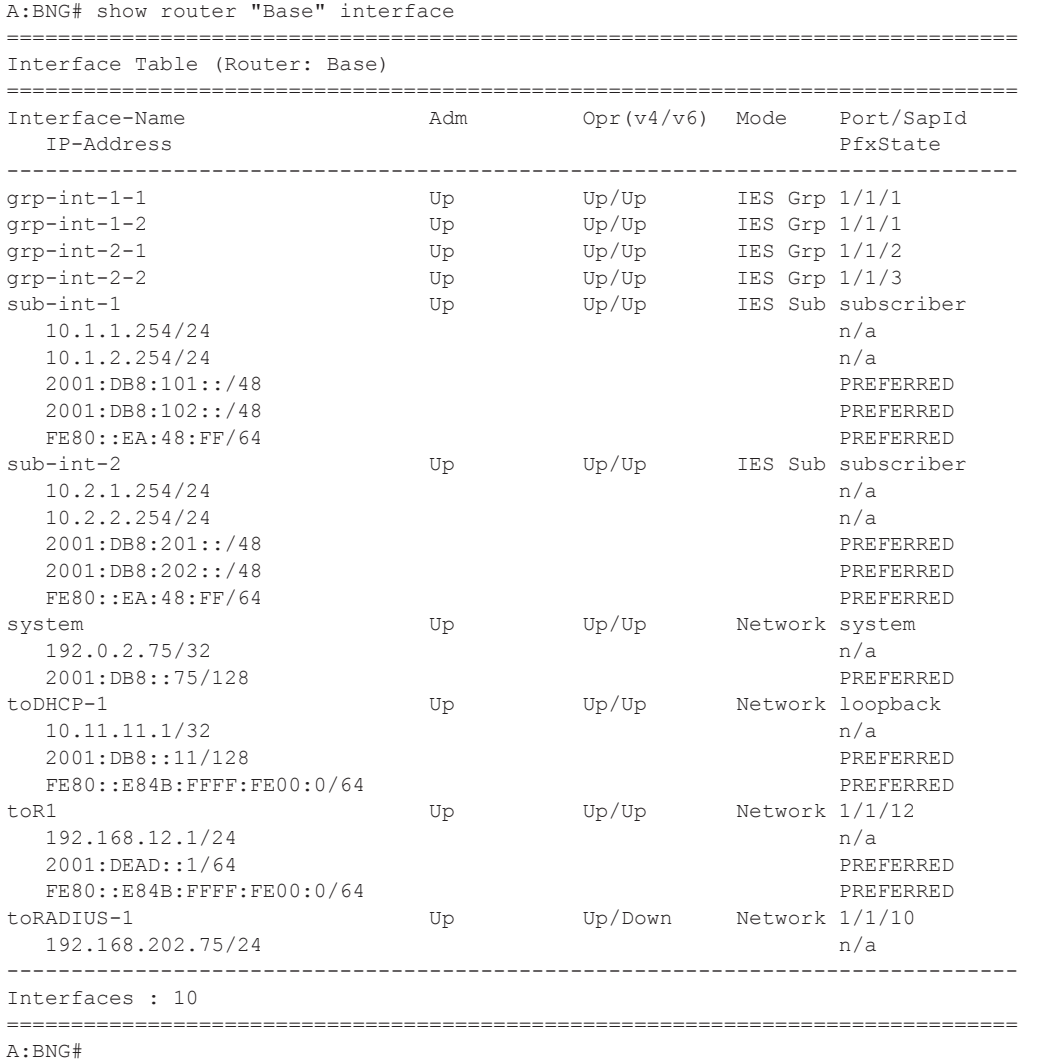

Successfully created hosts have forwarding state Fwding. Hosts not in the Fwding state cannot forward any data.

```
A:BNG# show service id 1 subscriber-hosts 
                    =============================================================
Subscriber Host table
=============================================================
Sap Subscriber 
  IP Address
```
### **7750 SR Advanced Configuration Guide Page 2705**

#### Numbered Scenario

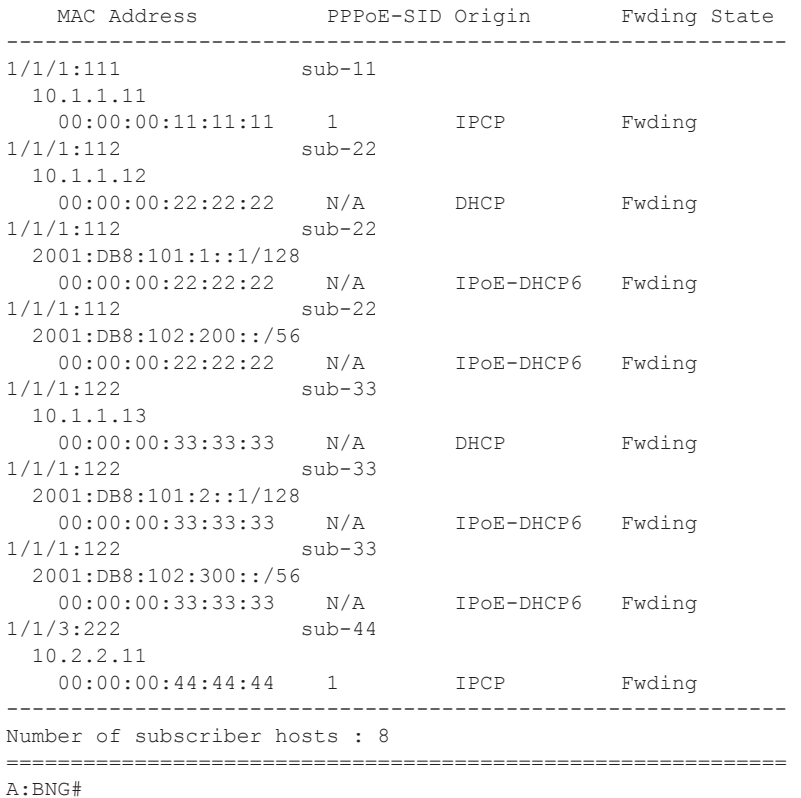

The list of active subscribers can be displayed as follows.

```
A:BNG# show service active-subscribers 
    ===============================================================================
Active Subscribers
===============================================================================
-------------------------------------------------------------------------------
Subscriber sub-11 (sub-prof-1)
-------------------------------------------------------------------------------
-------------------------------------------------------------------------------
(1) SLA Profile Instance sap:1/1/1:111 - sla:sla-prof-1
                                                            -------------------------------------------------------------------------------
IP Address 
                MAC Address PPPoE-SID Origin
--------------------------------------------------------
10.1.1.11
               00:00:00:11:11:11 1 IPCP
-------------------------------------------------------------------------------
Subscriber sub-22 (sub-prof-1)
-------------------------------------------------------------------------------
-------------------------------------------------------------------------------
(1) SLA Profile Instance sap:1/1/1:112 - sla:sla-prof-1
-------------------------------------------------------------------------------
IP Address 
                MAC Address PPPoE-SID Origin
--------------------------------------------------------
10.1.1.12
```
**Page 2706 7750 SR Advanced Configuration Guide**

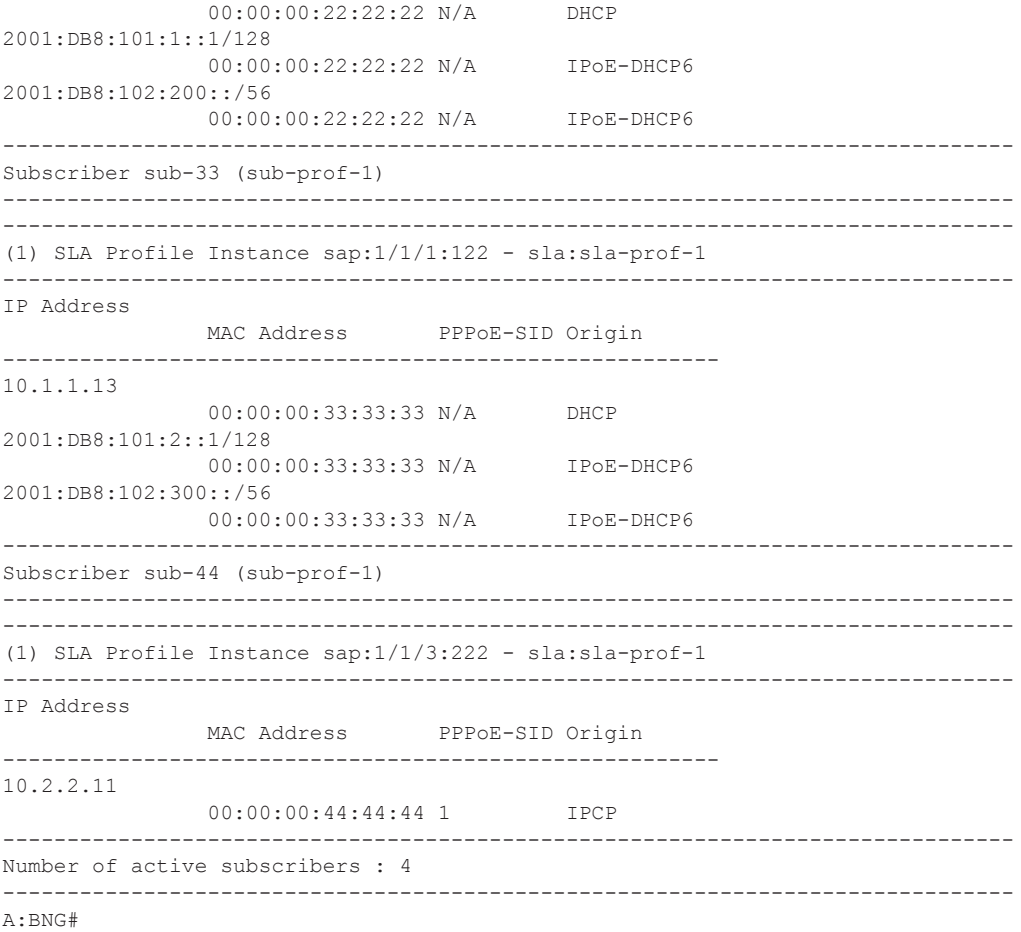

Manually cross-referencing the SAPs from this output with the actual configuration shows the following for IPv4, and is depicted in [Figure 408](#page-13-0).

- Sub-11 and sub-22 are connected to the same subscriber and group interface (sub-int-1 and grp-int-1-1) but via different SAPs (1/1/1:111 and 1/1/1:112) and are sharing the same IPv4 subnet.
- Sub-33 is also connected to the same subscriber interface (sub-int-1) but via a different group-interface (grp-int-1-2). Sub-33 shares the same IPv4 subnet as sub-11 and sub-12, showing that the same subnet is shared across multiple group-interfaces.
- Sub-44 is connected to a different subscriber and group interface, and does not share a subnet with the other subscribers.

An alternative way to find where, for example, subscriber sub-33 is connected is shown below.

```
*A:BNG# show service active-subscribers subscriber "sub-33" detail
===============================================================================
Active Subscribers
===============================================================================
-------------------------------------------------------------------------------
Subscriber sub-11 (sub-prof-1)
    -------------------------------------------------------------------------------
I. Sched. Policy : N/A
    --- snip ---
Oper-Rate-Limit : Maximum 
* indicates that the corresponding row element may have been truncated.
-------------------------------------------------------------------------------
(1) SLA Profile Instance
   - sap:1/1/1:112 (IES 1 - qrp-int-1-2)
    - sla:sla-prof-1
-------------------------------------------------------------------------------
Description : (Not Specified)
```

```
 --- snip ---
```
An alternative to find where, for example, IP address 10.1.1.13 is connected is shown below.

\*A:BNG# show service id 1 dhcp lease-state ip-address 10.1.1.13 detail ===============================================================================

```
DHCP lease states for service 1
 ===============================================================================
Service ID : 1
IP Address : 10.1.1.13
Client HW Address : 00:00:00:33:33:33
Subscriber-interface : sub-int-1
Group-interface : grp-int-1-2
SAP : 1/1/1:122
--- snip ---
Sub-Ident : "sub-33"
Sub-Profile-String : "sub-prof-1"
SLA-Profile-String : "sla-prof-1"
App-Profile-String : ""
--- snip ---
DHCP Server Addr : 10.11.11.1
Radius User-Name : "00:00:00:33:33:33"
   -------------------------------------------------------------------------------
Number of lease states : 1
===============================================================================
*A:BNG#
```
For IPv6, the situation is as follows:

• Sub-22 and sub-33 are connected to the same subscriber interface (sub-int-1) but to different group interfaces. Both subscribers share the same IPv6 prefix for prefixdelegation (PD) and wan-host.

With these subscriber hosts connected, the IPv4 routing table (RIB) for the base router looks as follows.

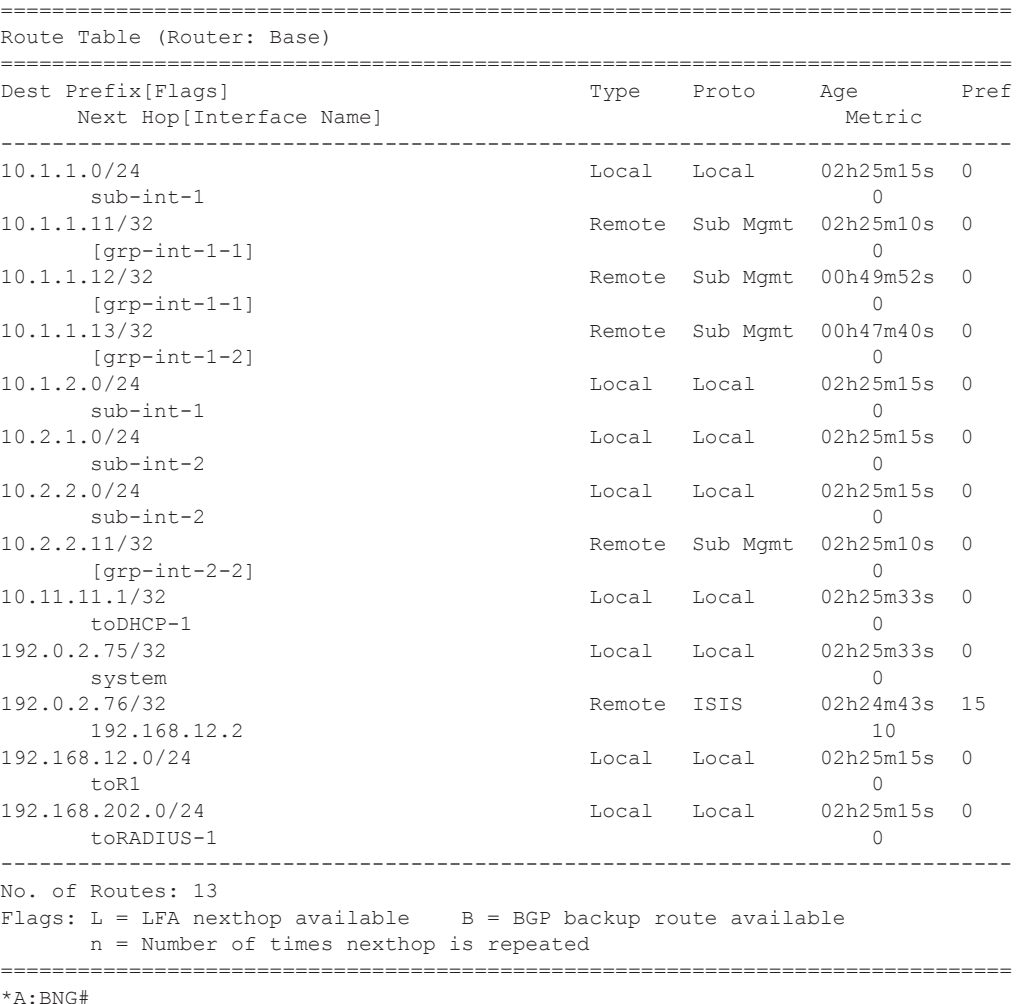

\*A:BNG# show router "Base" route-table ipv4

The IPv6 routing table (RIB) for the base router displays as follows.

\*A:BNG# show router "Base" route-table ipv6 =============================================================================== IPv6 Route Table (Router: Base) =============================================================================== Dest Prefix[Flags] Type Proto Age Pref

**7750 SR Advanced Configuration Guide Page 2709**

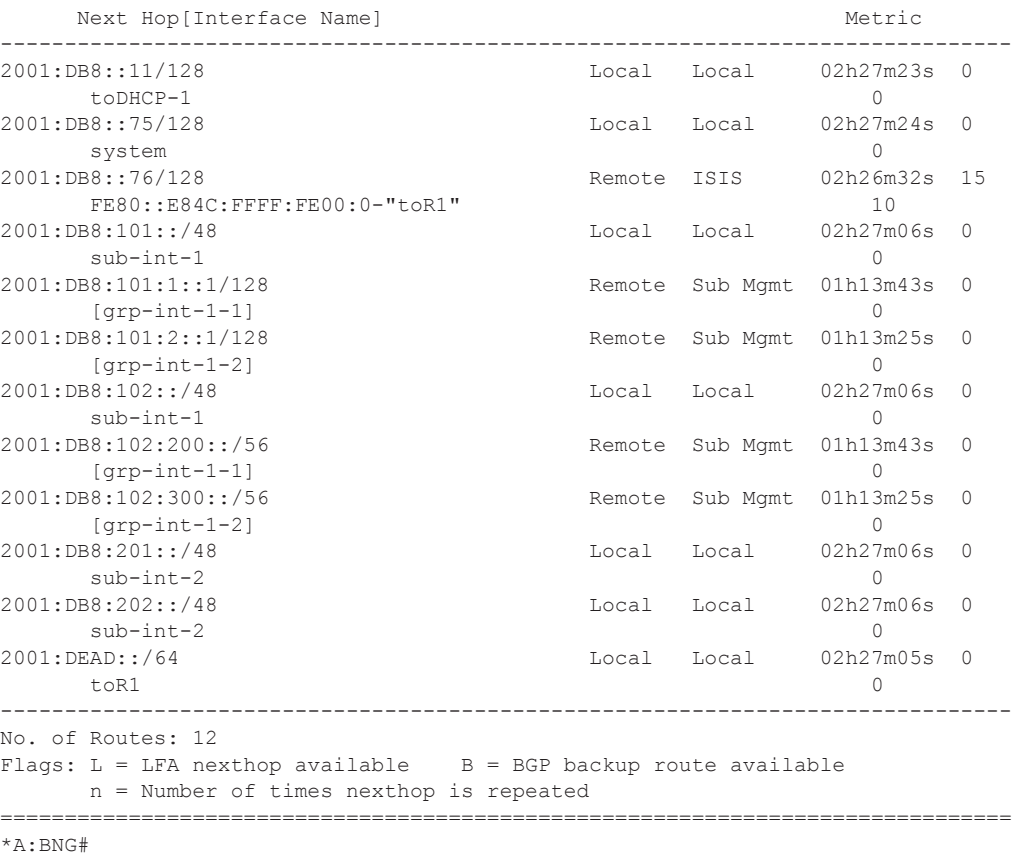

### The corresponding IPv4 FIB on card 1 looks as follows.

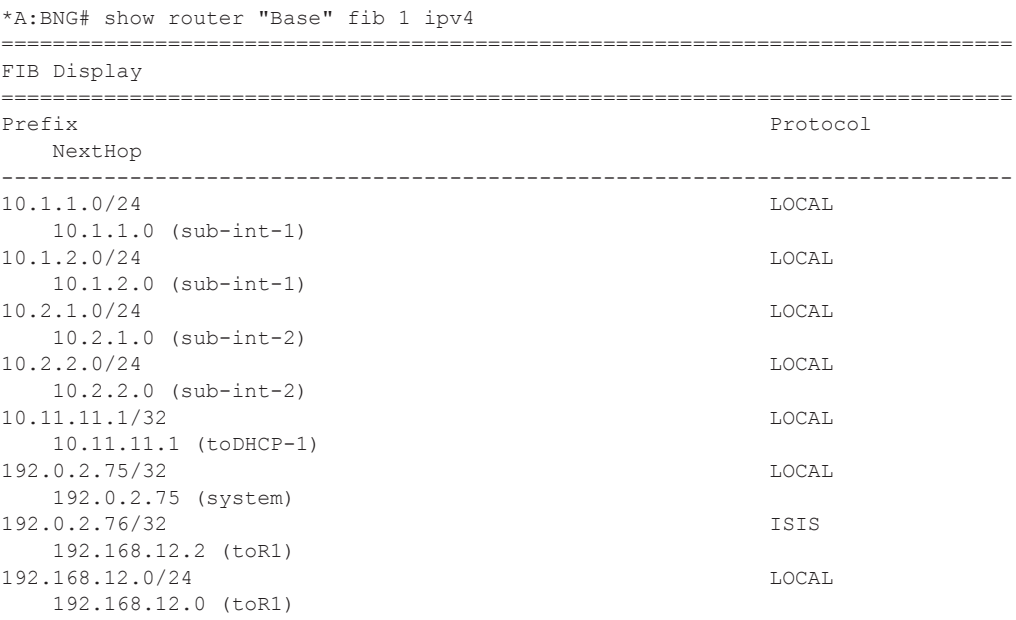

**Page 2710 7750 SR Advanced Configuration Guide**

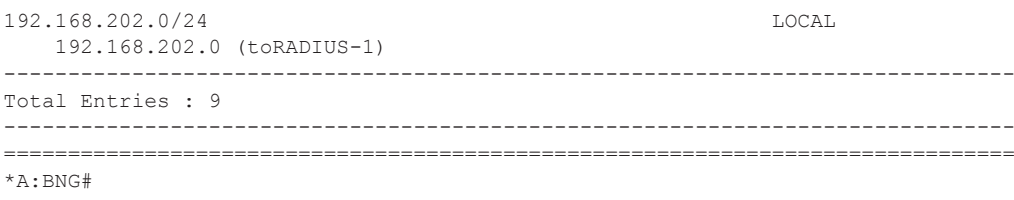

#### The corresponding IPv6 FIB on card 1 is as follows.

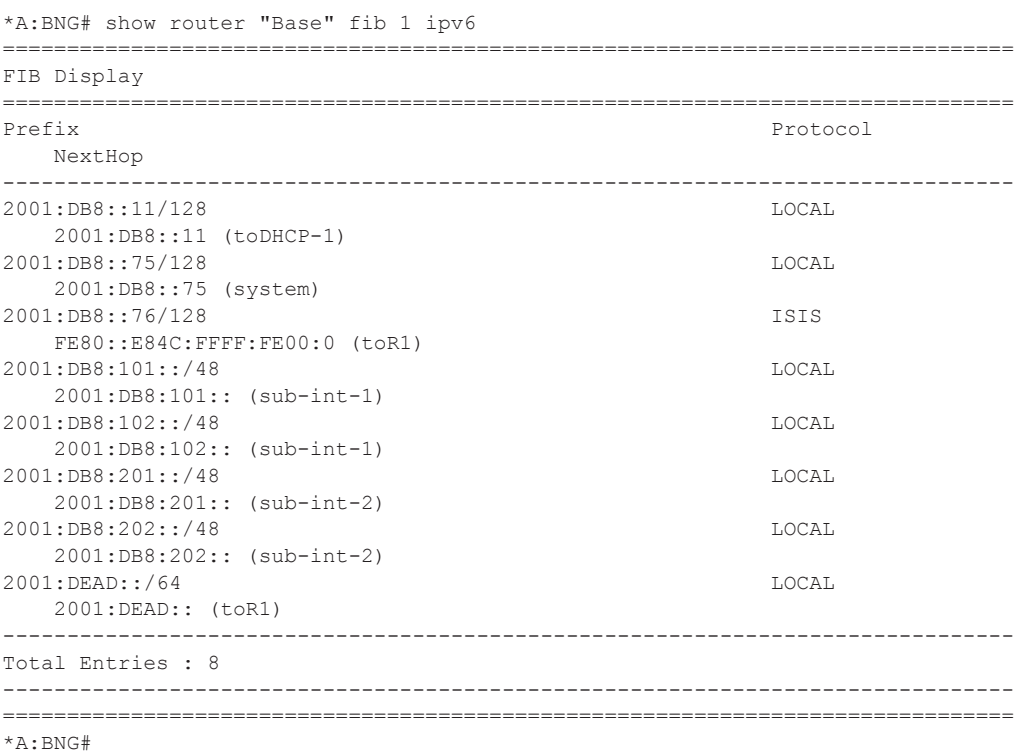

The addresses of the individual subscriber hosts show up in the RIB but they do not show up in the FIB.

- /32 for IPv4-hosts.
- /DPL (Delegated Prefix Length) for IPv6 DP hosts, /56 in this example.
- $/128$  or  $/64$  for IPv6 wan host.

Downstream traffic is forwarded based on a subscriber host table lookup. For specific network designs, subscriber host IPv4 addresses can optionally be included in the FIB with the populatehost-routes statement added to the subnet configuration. This is out of scope of this example.

## **Unnumbered Scenario**

[Figure 409](#page-25-0) depicts the unnumbered scenario outlined below, including the connecting subscribers and subscriber hosts. Sub-11 and sub-44 are using single stack PPPoEv4 hosts, and sub-22 and sub-33 are using dual stack DHCP hosts. Their VLANs and the MAC addresses are shown, as are the IP addresses and prefixes assigned once they are connected.

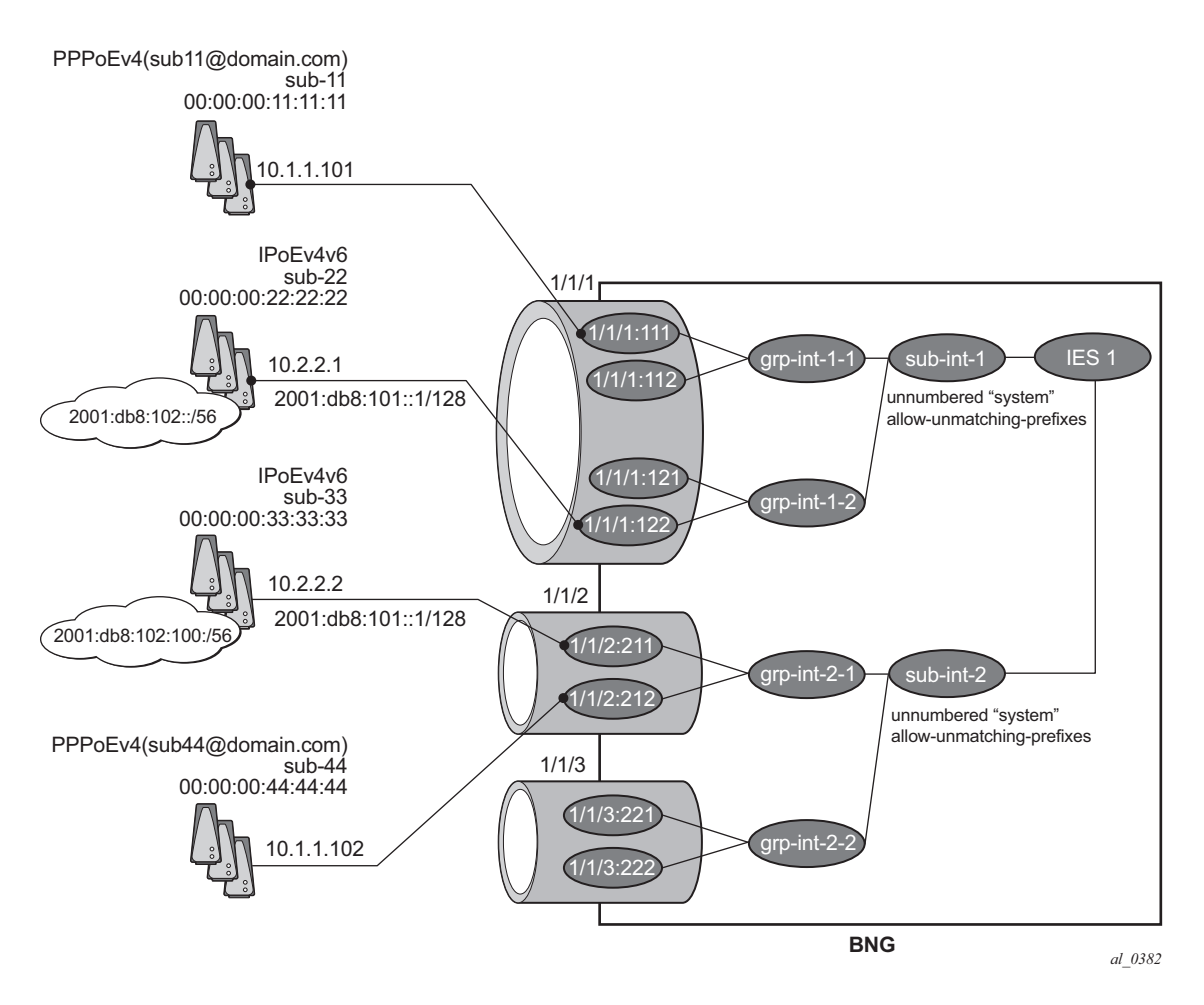

**Figure 409: Unnumbered Scenario for IES 1**

<span id="page-25-0"></span>The configuration for the unnumbered scenario is show below. Only the configuration items specific to the unnumbered scenario are shown.

In the unnumbered scenario the subscriber interfaces have following properties:

- $\bullet$  IPv4:
	- $\rightarrow$  No subnets configured.
	- $\rightarrow$  **unnumbered**, with an IPv4 interface or an IPv4 address used for IPCP negotiation.
	- → **no allow-unmatching-subnets.**
- $\cdot$  IPv6:
	- $\rightarrow$  No subscriber prefixes configured.
	- → **allow-unmatching-prefixes.**

```
configure 
    service
         ies 1 
             subscriber-interface "sub-int-1" create
                  unnumbered "system"
                  ipv6
                      delegated-prefix-len 56
                      allow-unmatching-prefixes
                      link-local-address FE80::EA:4B:FF
                  exit
                  group-interface "grp-int-1-1" create
                      ipv6
                          --- snip ---
                      exit
                      arp-populate
                      dhcp
                          --- snip ---
                          lease-populate 100
                          no shutdown
                      exit
                      authentication-policy "auth-pol-1"
                      sap 1/1/1:111 create
                          anti-spoof ip-mac
                          sub-sla-mgmt
                              --- snip ---
                         exit
                     e^{x+i} sap 1/1/1:112 create
                          anti-spoof ip-mac
                          sub-sla-mgmt
                              --- snip ---
                          exit
                      exit
                      pppoe
                         --- snip ---
                         no shutdown
                      exit
                  exit
                  group-interface "grp-int-1-2" create
                      ipv6
                          --- snip ---
                      exit
                      arp-populate
                      dhcp
```
**7750 SR Advanced Configuration Guide Page 2713**

```
 --- snip ---
             lease-populate 100
            no shutdown
         exit
         authentication-policy "auth-pol-1"
         sap 1/1/1:121 create
             anti-spoof ip-mac
             sub-sla-mgmt
                 --- snip ---
            exit
         exit
         sap 1/1/1:122 create
            anti-spoof ip-mac
             sub-sla-mgmt
                 --- snip ---
             exit
         exit
         pppoe
             --- snip ---
            no shutdown
        exit
     exit
 exit
 subscriber-interface "sub-int-2" create
    unnumbered "system"
     ipv6
         delegated-prefix-len 56
         allow-unmatching-prefixes
         link-local-address FE80::EA:4B:FF
     exit
     group-interface "grp-int-2-1" create
        ipv6
             --- snip ---
         exit
         arp-populate
         dhcp
             --- snip ---
             lease-populate 100
             no shutdown
         exit
         authentication-policy "auth-pol-1"
         sap 1/1/2:211 create
             anti-spoof ip-mac
             sub-sla-mgmt
                  --- snip ---
            exit
         exit
         sap 1/1/2:212 create
             anti-spoof ip-mac
             sub-sla-mgmt
                 --- snip ---
             exit
         exit
         pppoe
             --- snip ---
            no shutdown
         exit
     exit
     group-interface "grp-int-2-2" create
```

```
 ipv6
           --- snip ---
         exit
         arp-populate
         dhcp
             --- snip ---
            lease-populate 100
            no shutdown
         exit
         authentication-policy "auth-pol-1"
         sap 1/1/3:221 create
             anti-spoof ip-mac
            sub-sla-mgmt
                 --- snip ---
             exit
         exit
         sap 1/1/3:222 create
            sub-sla-mgmt
             anti-spoof ip-mac
             sub-sla-mgmt
               --- snip ---
            exit
             exit
         exit
         pppoe
             --- snip ---
            no shutdown
        exit
     exit
 exit
 no shutdown
```
The same mandatory and optional settings as for the numbered scenario apply.

## **Verification**

The interfaces on the BNG are listed using following command. Notice that all subscriber and group interfaces are operational up for IPv4 and IPv6.

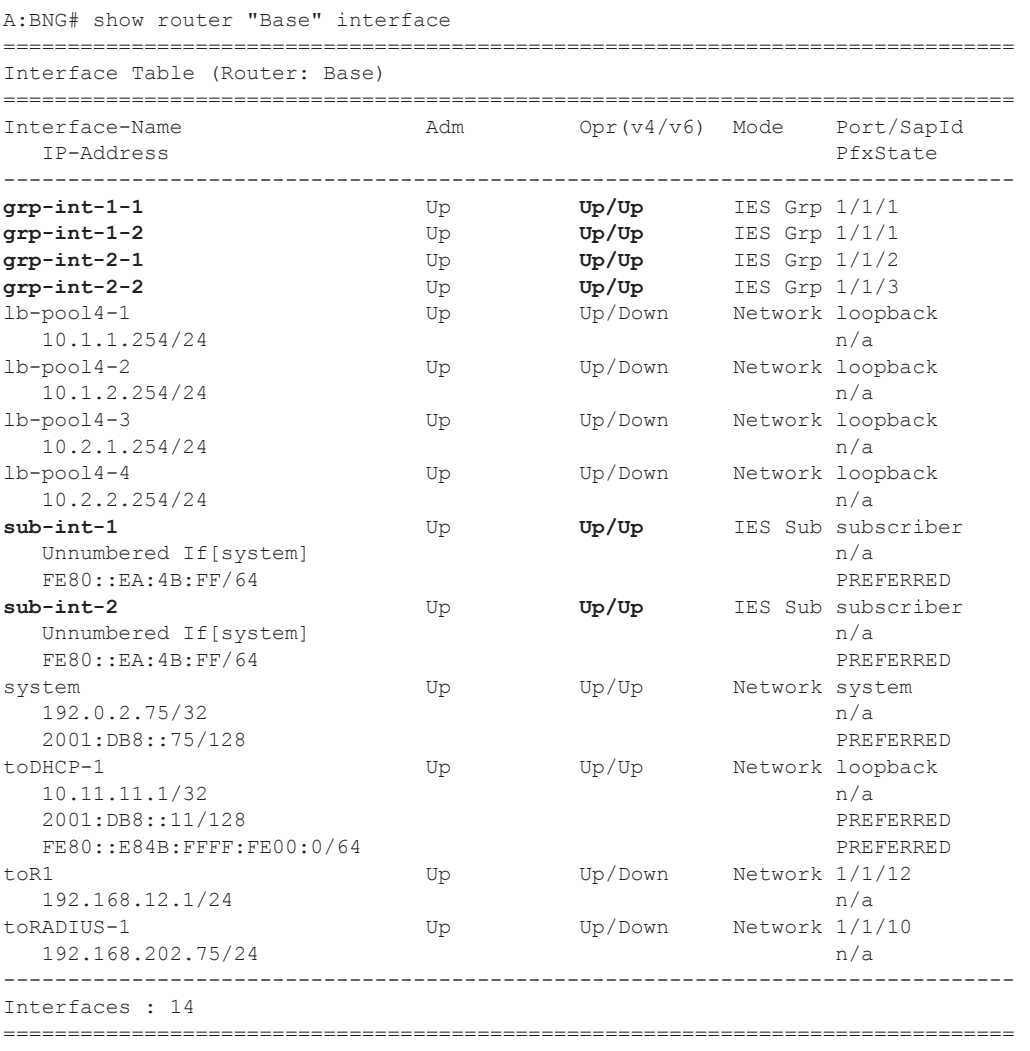

A:BNG#

Successfully created hosts have forwarding state Fwding. Hosts not in the Fwding state cannot forward any data.

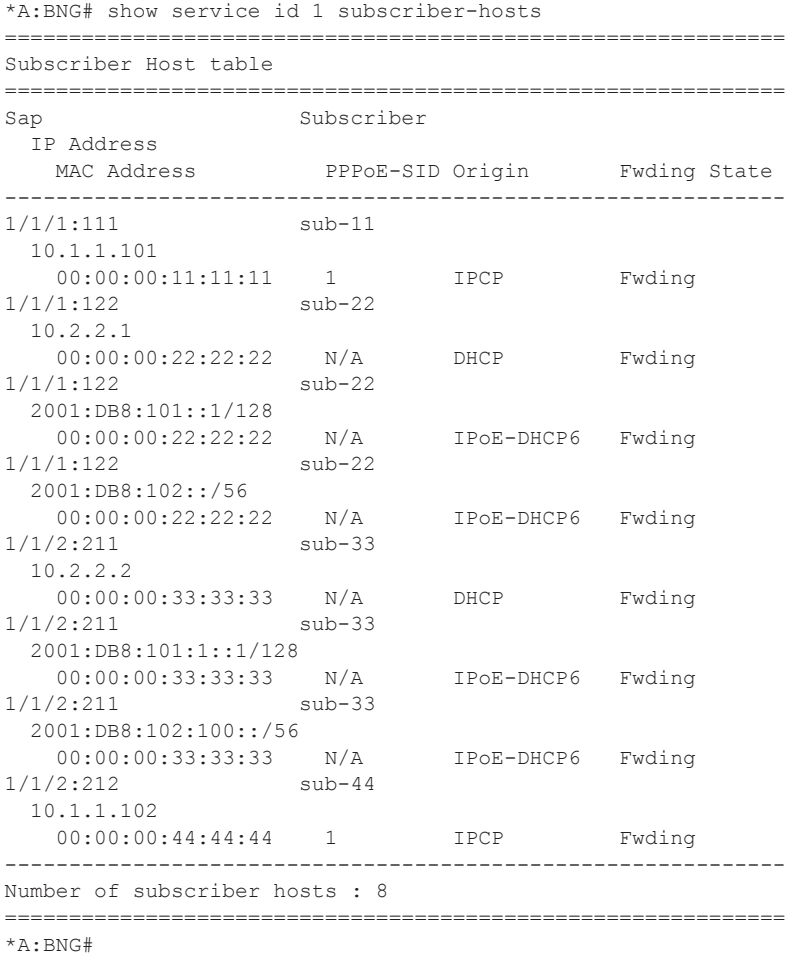

A variant of the show service active-subscribers command shows the subscriber hierarchy.

```
*A:BNG# show service active-subscribers hierarchy 
===============================================================================
Active Subscriber hierarchy
===============================================================================
-- sub-11 (sub-prof-1)
|| ||
    |-- sap:1/1/1:111 - sla:sla-prof-1
 | |
 | |-- 10.1.1.101
 | | 00:00:00:11:11:11 - 1 (IPCP)
 | |
-- sub-22 (sub-prof-1)
  \| \cdot \|
```
#### Unnumbered Scenario

```
 |-- sap:1/1/1:122 - sla:sla-prof-1
   \||-10.2.2.1| | | 00:00:00:22:22:22 - N/A (DHCP)
    | |
 | |-- 2001:DB8:101::1/128
 | | 00:00:00:22:22:22 - N/A (IPoE-DHCP6)
   | \cdot | | |-- 2001:DB8:102::/56
    | | 00:00:00:22:22:22 - N/A (IPoE-DHCP6)
 | |
-- sub-33 (sub-prof-1)
    |
    |-- sap:1/1/2:211 - sla:sla-prof-1
    | |
   |-|-10.2.2.2 | | 00:00:00:33:33:33 - N/A (DHCP)
   \| | |-- 2001:DB8:101:1::1/128
    | | 00:00:00:33:33:33 - N/A (IPoE-DHCP6)
 | |
    | |-- 2001:DB8:102:100::/56
    | | 00:00:00:33:33:33 - N/A (IPoE-DHCP6)
   \frac{1}{1}-- sub-44 (sub-prof-1)
    |
    |-- sap:1/1/2:212 - sla:sla-prof-1
    | |
    | |-- 10.1.1.102
    | | 00:00:00:44:44:44 - 1 (IPCP)
   | |
===============================================================================
*A:BNG#
```
Manually cross-referencing the SAPs from this output with the actual configuration shows the following for IPv4, and is represented in [Figure 409.](#page-25-0)

- Sub-11 and sub-44 share the same IPv4 subnet even though they are connected to different subscriber interfaces.
- Sub-22 and sub-33 share the same subnet even though they are connected to different subscriber interfaces.

For IPv6 the situation is as follows:

• Sub-22 and sub-33 are in different subscriber interfaces and do not share IPv6 prefixes in this example.

With these subscriber hosts are connected, the IPv4 RIB for the base router looks as follows.

```
A:BNG# show router "Base" route-table ipv4 
       ===============================================================================
Route Table (Router: Base)
                              ===============================================================================
```
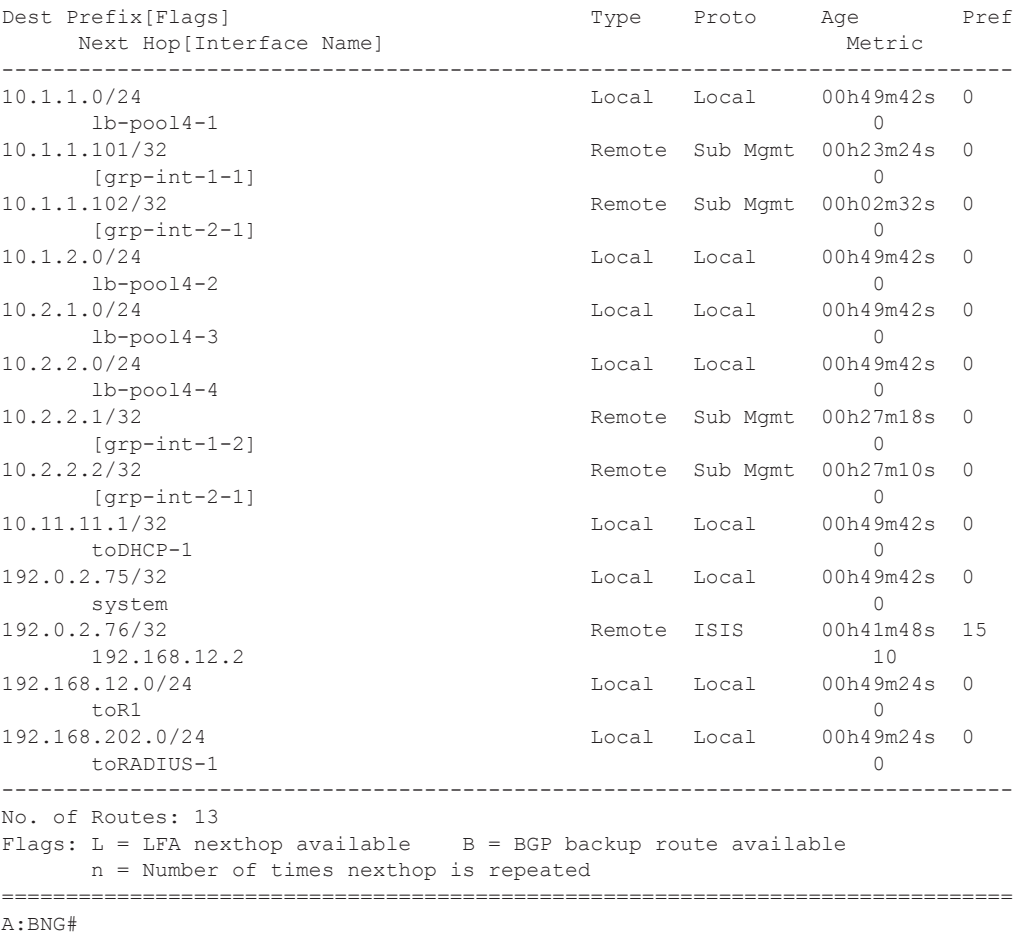

#### The IPv6 RIB for the base router looks as follows.

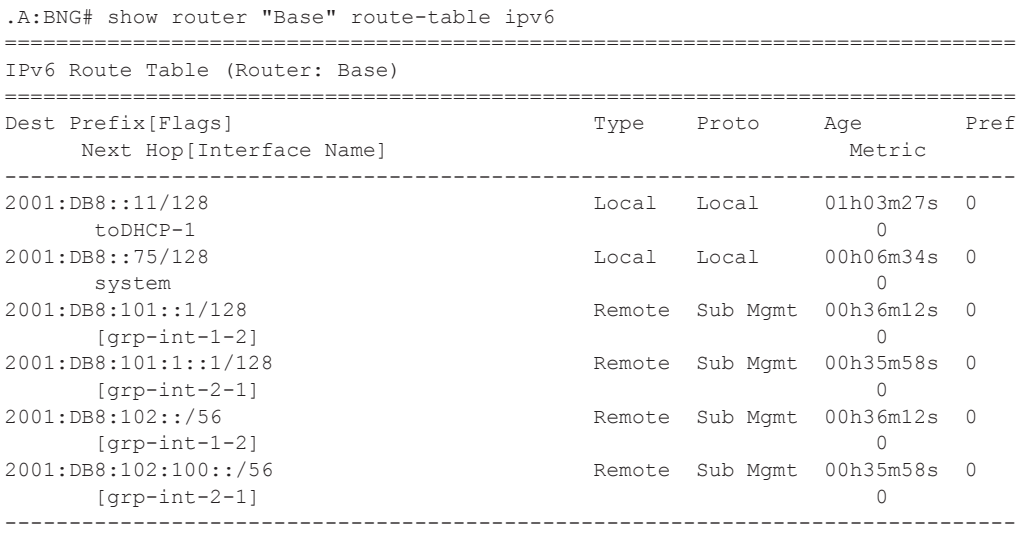

### Unnumbered Scenario

```
No. of Routes: 6
Flags: L = LFA nexthop available B = BGP backup route available
   n = Number of times nexthop is repeated
===============================================================================
A:BNG# #
```
#### The corresponding IPv4 FIB on card 1 looks as follows.

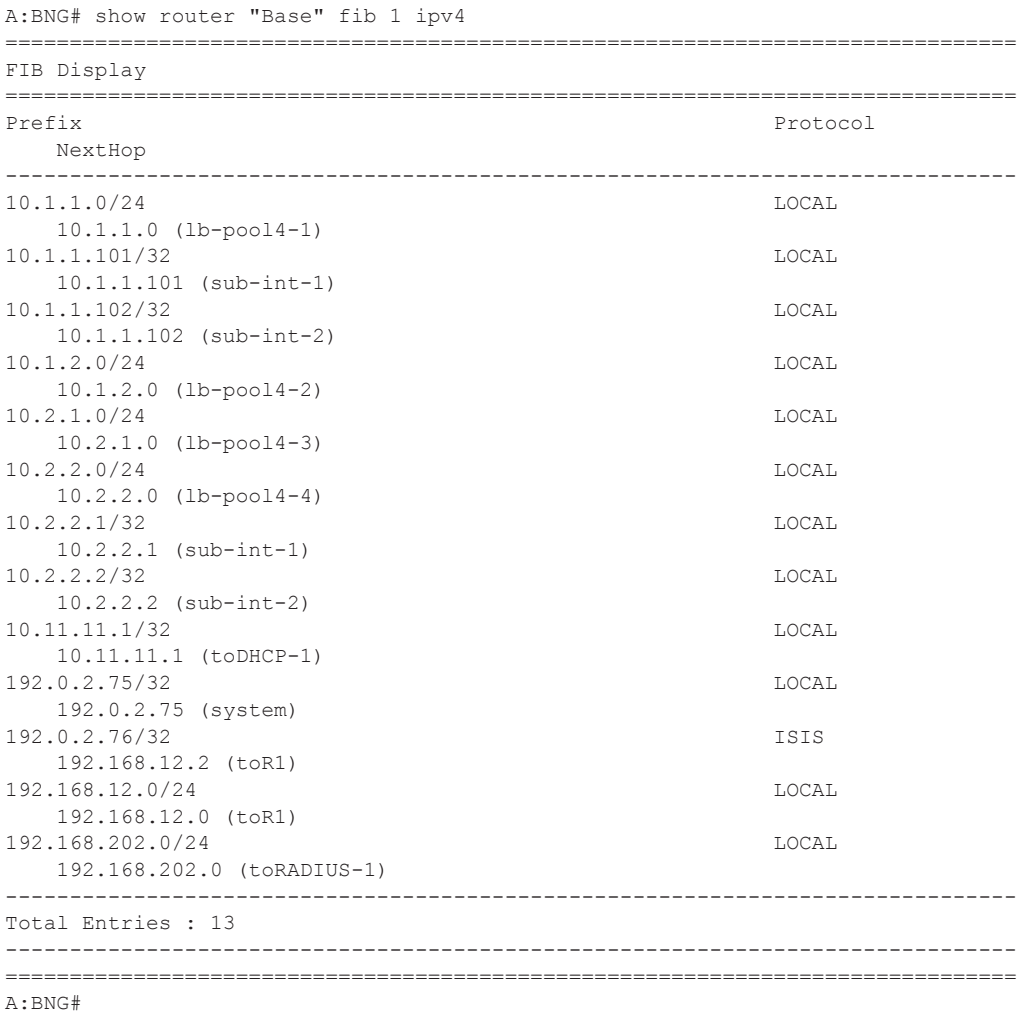

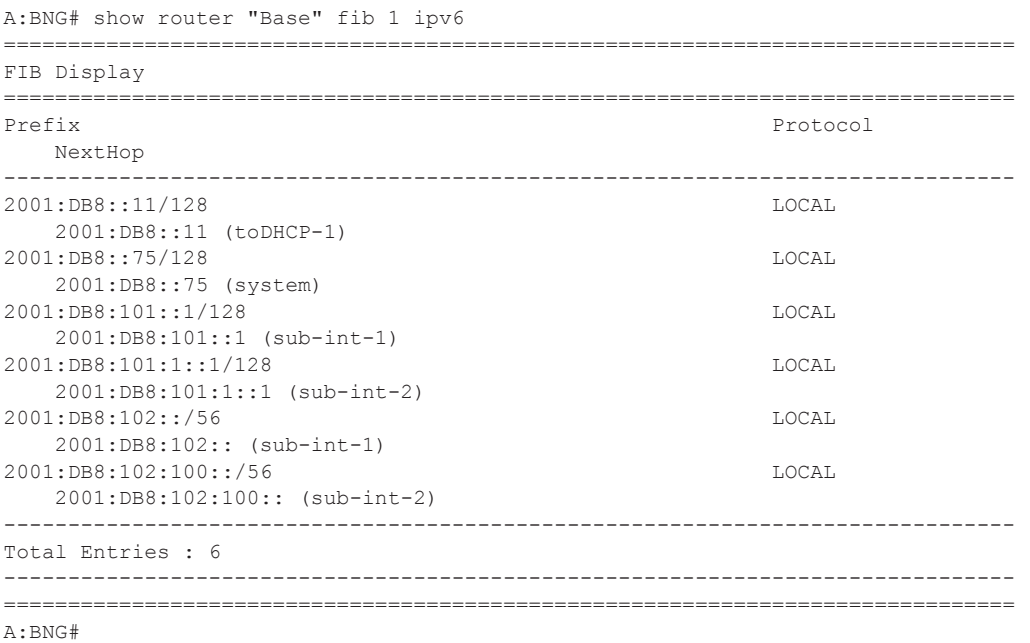

The corresponding IPv6 FIB on card 1 looks as follows:

The addresses of the individual subscriber hosts appear in the RIB and the FIB, which is the main difference with the numbered model. The forwarding plane here needs the individual addresses to forward the traffic towards the individual subscriber hosts.

## **Hybrid Scenario**

An alternative to the scenarios described above does exist in the form of a mixed numbered/ unnumbered (hybrid) scenario as depicted in [Figure 410.](#page-35-0)

The subscriber interface is configured with

- One or more IPv4 subnets and/or IPv6 subscriber prefixes.
- For IPv4: the keyword **allow-unmatching-subnets**.
- For IPv6: the keyword **allow-unmatching-prefixes**.

No explicit configuration is shown as it is a mix of the numbered and the unnumbered scenario described above, and as such the behavior is mixed.

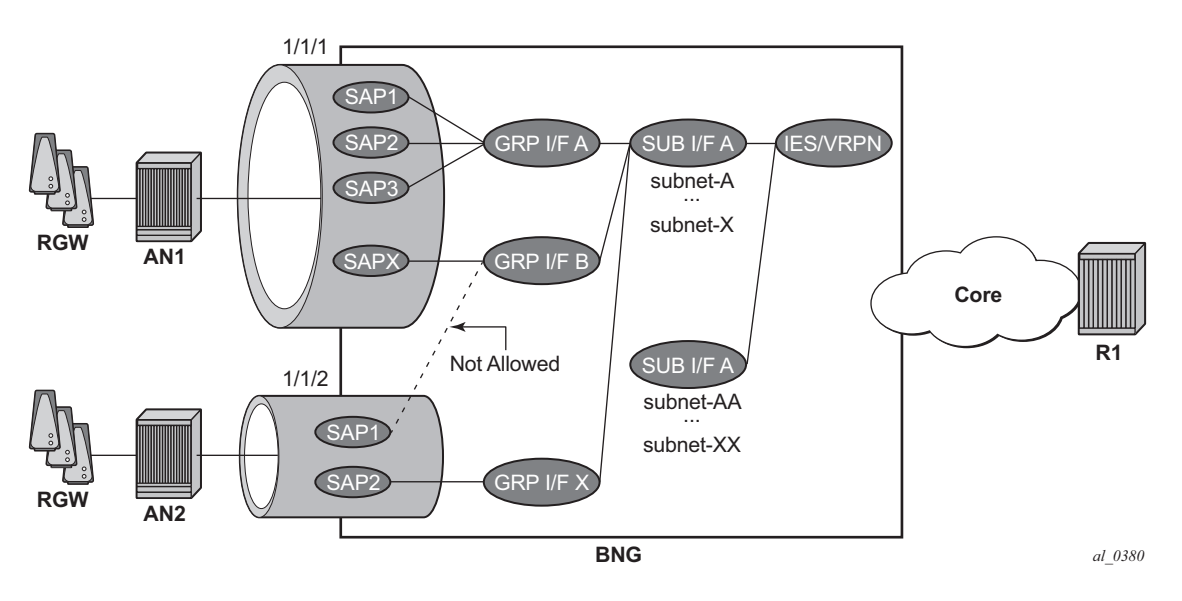

<span id="page-35-0"></span>**Figure 410: Hybrid Configuration**

### **Host IP Reachability**

To ensure reachability to the individual subscriber hosts, the subnets and prefixes of the subscriber interfaces/subscriber hosts need to be distributed to other routers in the network.

Three options are available:

- Without an export policy.
- With an export policy using, for example, from protocol direct.
- With an export policy using, for example, from protocol sub-mgmt.

### **Option 1 – No Export Policy**

The key properties for the first option are:

- Subscriber interface subnets and prefixes are distributed into the network by adding the subscriber interfaces as passive interfaces to the routing protocol.
- It is used in combination with IGP based route distribution.
- It works with the numbered model only.

In this option the BNG uses IS-IS as IGP and no export policy is needed.

```
configure
     router
        isis 
              area-id 48.0001
              multi-topology
                  ipv6-unicast
              exit
              interface "system"
                  no shutdown
              exit
              interface "sub-int-1"
                  passive
                  no shutdown
              exit 
              interface "sub-int-2" 
                  passive 
                   no shutdown 
              exit 
              interface "toR1" 
                  interface-type point-to-point
                   no shutdown 
             e^{x+i} no shutdown 
          exit
```
**7750 SR Advanced Configuration Guide Page 2723**

The corresponding IPv4 RIB on router R1 (from [Figure 407\)](#page-3-1) lists the subscriber-interface subnets, not the individual subscriber host addresses.

A:R1# show router "Base" route-table ipv4

| Route Table (Router: Base)                                                                                                    |             |             |                     |        |
|----------------------------------------------------------------------------------------------------|-------------|-------------|---------------------|--------|
| Dest Prefix [Flags]<br>Next Hop[Interface Name]                                                                                  |             | Type Proto  | Age<br>Metric       | Pref   |
| 10.1.1.0/24<br>192.168.12.1                                                                                                    |             | Remote ISIS | 00h14m11s 15<br>2.0 |        |
| 10.1.2.0/24<br>192.168.12.1                                                                                                    | Remote ISIS |             | 00h14m11s 15<br>2.0 |        |
| 10.2.1.0/24<br>192.168.12.1                                                                                                    | Remote ISIS |             | 00h14m05s 15<br>20  |        |
| 10.2.2.0/24<br>192.168.12.1                                                                                                    | Remote ISIS |             | 00h14m05s 15<br>2.0 |        |
| 192.0.2.75/32<br>192.168.12.1                                                                                                    | Remote ISIS |             | 00h14m17s 15<br>10  |        |
| 192.0.2.76/32<br>system                                                                                                    | Local Local |             | $62d21h22m$ 0<br>0  |        |
| 192.168.12.0/24<br>toBNG                                                                                                    | Local       | Local       | 05d04h43m<br>O      | $\cap$ |
| No. of Routes: 7<br>Flaqs: $L = LFA$ nexthop available B = BGP backup route available<br>n = Number of times nexthop is repeated |             |             |                     |        |
| A:R1#                                                                                                    |             |             |                     |        |

The corresponding IPv6 RIB on router R1 lists the subscriber-interface prefixes, not the individual subscriber host addresses/prefixes.

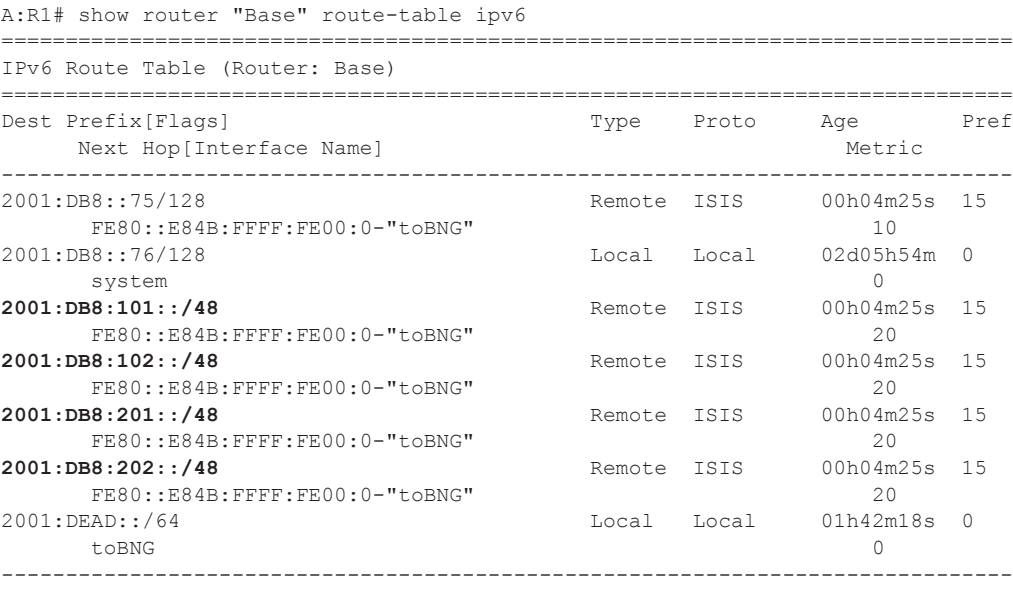

No. of Routes: 7

```
Flags: L = LFA nexthop available B = BGP backup route available
       n = Number of times nexthop is repeated
            ===============================================================================
A:R1#
```
Alternatively the same result can be achieved with OSPF/OSPFv3.

### **Option 2 – Export Policy (from protocol direct)**

The key properties for the second option are:

- Subscriber interface subnets and prefixes are distributed into the network by applying an export policy.
- It is most typically used in combination with BGP based route distribution.
- It works with the numbered model only.

The following export policy is used for this example.

```
configure 
     router 
         policy-options 
             policy-statement "local-subnets-out"
                 entry 10
                       from
                           protocol direct 
                       exit
                      action accept
                       exit
                   exit
             e^{i\phi}
```
In this option the BNG relies on BGP using the policy local-subnets-out as an export policy. The neighbor address is the IPv4 system address of router R1.

```
configure 
    router
         autonomous-system 65536 
         bgp
             group "grp-1"
                  family ipv4 ipv6
                  export "local-subnets-out" 
                  peer-as 65536
                  neighbor 192.0.2.76
                      advertise-label ipv6 
                  exit
              exit 
             no shutdown
         exit
```
**7750 SR Advanced Configuration Guide Page 2725**

The following command shows the IPv4 routes advertised by applying the local-subnets-out policy. The subscriber interface subnets are advertised, as are some other local subnets.

\*A:BNG# show router bgp neighbor 192.0.2.76 advertised-routes ipv4 =============================================================================== BGP Router ID:192.0.2.75 AS:65536 Local AS:65536 =============================================================================== Legend - Status codes :  $u - u$ sed, s - suppressed, h - history, d - decayed, \* - valid Origin codes :  $i - IGP$ , e - EGP, ? - incomplete, > - best, b - backup =============================================================================== BGP IPv4 Routes =============================================================================== Flag Network 1999 and the extent of the contract of the LocalPref MED Nexthop Path-Id Label As-Path ------------------------------------------------------------------------------ i **10.1.1.0/24** 100 None 192.0.2.75 None - No As-Path i **10.1.2.0/24** 100 None 192.0.2.75 100 None -<br>No As-Path No As-Path i **10.2.1.0/24** 100 None 192.0.2.75 None - No As-Path i **10.2.2.0/24** 100 None 192.0.2.75 None - No As-Path i 10.11.11.1/32 100 None 192.0.2.75 100 None - No As-Path i 192.0.2.75/32 100 None 192.0.2.75 None - No As-Path i 192.168.12.0/24 100 None 192.0.2.75 None - No As-Path i 192.168.202.0/24 100 None 192.0.2.75 None - No As-Path ------------------------------------------------------------------------------- Routes : 8 =============================================================================== \*A:BNG#

#### The same applies for IPv6.

```
*A:BNG# show router bgp neighbor 192.0.2.76 advertised-routes ipv6 
     ===============================================================================
 BGP Router ID:192.0.2.75 AS:65536 Local AS:65536 
===============================================================================
 Legend -
 Status codes : u - used, s - suppressed, h - history, d - decayed, * - valid
Origin codes : i - IGP, e - EGP, ? - incomplete, > - best, b - backup===============================================================================
BGP IPv6 Routes
```
**Page 2726 7750 SR Advanced Configuration Guide**

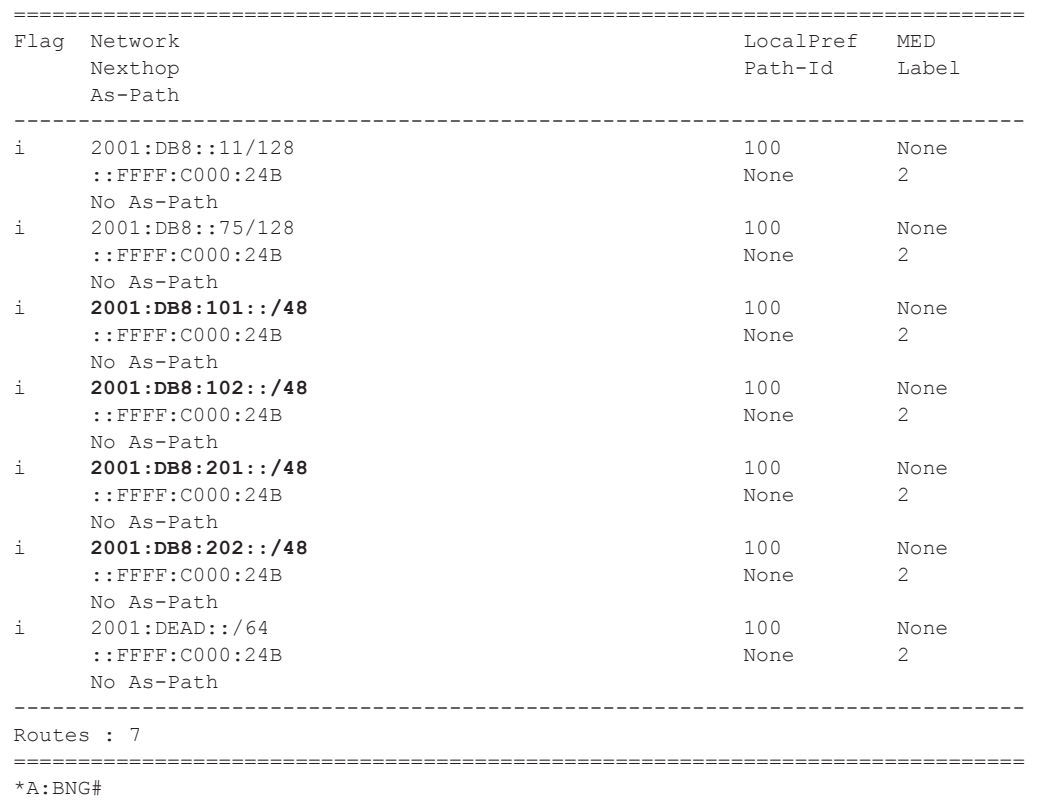

The corresponding IPv4 RIB on router R1 lists the subscriber-interface subnets, not the individual subscriber host addresses. Notice the list also includes other routes local to the BNG.

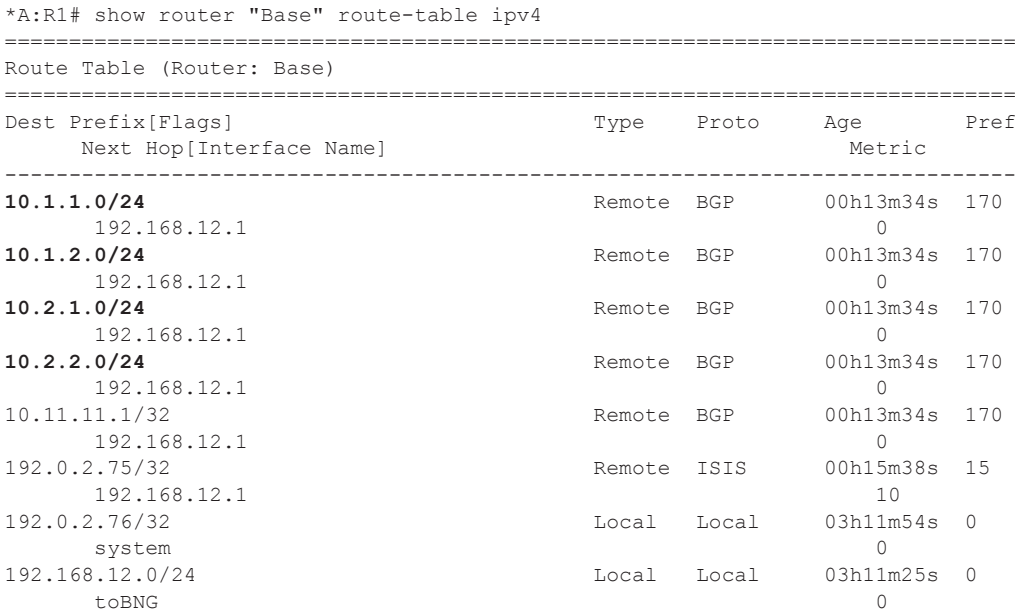

### **7750 SR Advanced Configuration Guide Page 2727**

#### Host IP Reachability

```
192.168.202.0/24 Remote BGP 00h13m34s 170
   192.168.12.1 0
-------------------------------------------------------------------------------
No. of Routes: 9
Flags: L = LFA nexthop available B = BGP backup route available
     n = Number of times nexthop is repeated
===============================================================================
*A:R1#
```
The corresponding IPv6 RIB on router R1 lists the subscriber-interface prefixes, not the individual subscriber host addresses/prefixes. They are tunneled through the IPv4 core.

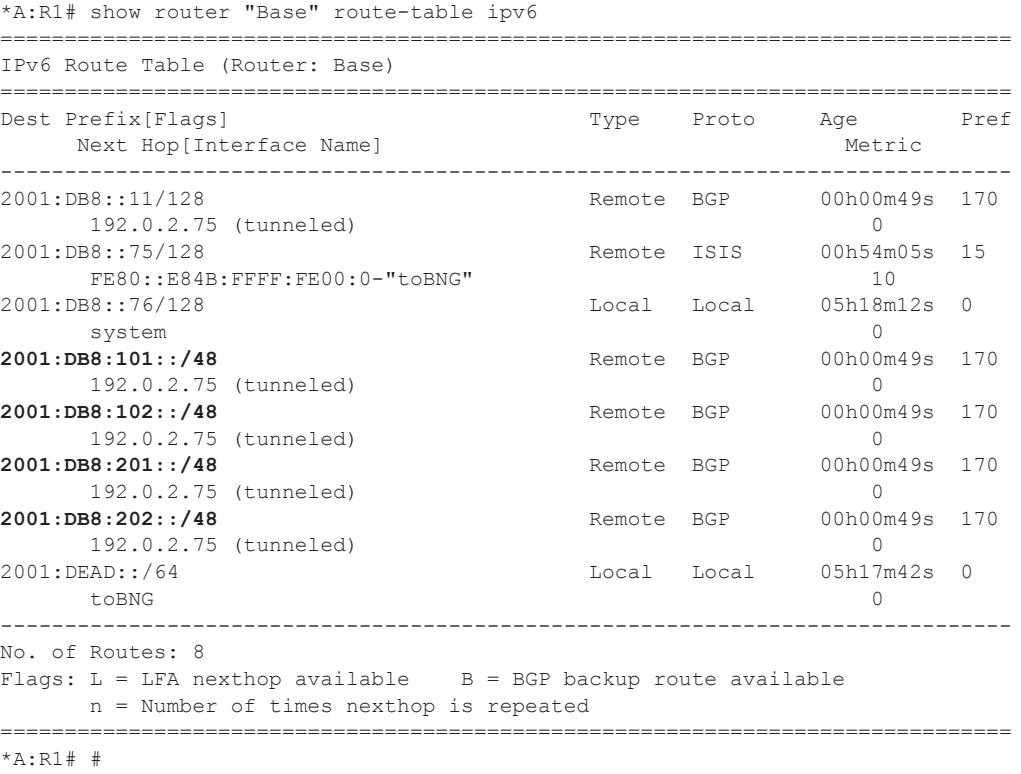

The same export policy can be used in combination with IGP based route distribution. However, when IGP based route distribution is needed option 1 is the preferred method.

### **Option 3 – Export Protocol (from protocol sub-mgmt)**

The key properties for the third option are:

- Host addresses and prefixes are distributed into the network by applying an export policy.
- It is most typically used in combination with BGP based route distribution, as IGP based route distribution does not scale for a large number of subscribers.
- It is most typically used for the unnumbered model, and in some cases for the numbered model.

The following export policy is used for this option.

```
configure 
    router 
        policy-options 
            policy-statement "subsc-hosts-out"
                 entry 10
                      from
                          protocol sub-mgmt 
                      exit
                      action accept
                     exit
                 exit
             exit
```
In this option the BNG relies on BGP using the policy subsc-hosts-out as an export policy.

```
configure 
    router
         autonomous-system 65536 
         bgp
             group "grp-1"
                 family ipv4 ipv6
                 export "subsc-hosts-out" 
                 peer-as 65536
                 neighbor 192.0.2.76
                      advertise-label ipv6 
                 exit
             exit 
             no shutdown
         exit
```
The following command shows the IPv4 routes advertised by applying the subsc-hosts-out policy. Now the subscriber host addresses are advertised individually.

```
*A:BNG# show router bgp neighbor 192.0.2.76 advertised-routes ipv4 
===============================================================================
 BGP Router ID:192.0.2.75 AS:65536 Local AS:65536 
===============================================================================
 Legend -
Status codes : u - used, s - suppressed, h - history, d - decayed, * - valid
 Origin codes : i - IGP, e - EGP, ? - incomplete, > - best, b - backup
   ===============================================================================
BGP IPv4 Routes
   ===============================================================================
Flag Network LocalPref MED
    Nexthop Path-Id Label
     As-Path 
-------------------------------------------------------------------------------
? 10.1.1.101/32 100 0
     192.0.2.75 None -
     No As-Path 
? 10.1.1.102/32 100 0<br>192.0.2.75 None 1
     192.0.2.75 None -
    No As-Path 
? 10.2.2.1/32 100 0
     192.0.2.75 None -
     No As-Path 
? 10.2.2.2/32 100 0
     192.0.2.75 None -
     No As-Path 
    -------------------------------------------------------------------------------
Routes : 4
===============================================================================
*A:BNG#
```
#### For IPv6, the host addresses and prefixes are advertised.

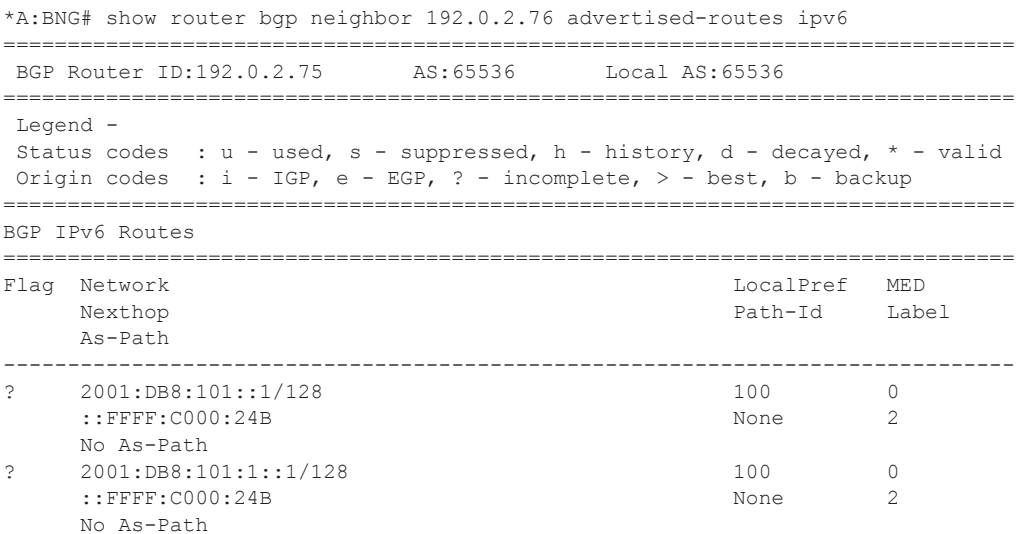

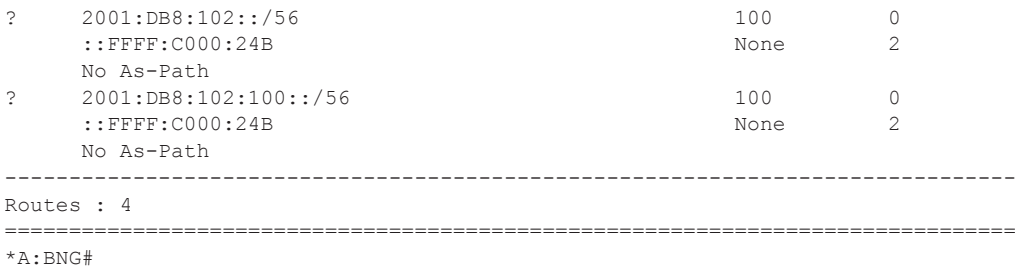

The corresponding IPv4 RIB on router R1 looks as follows. Notice the individual host addresses do appear.

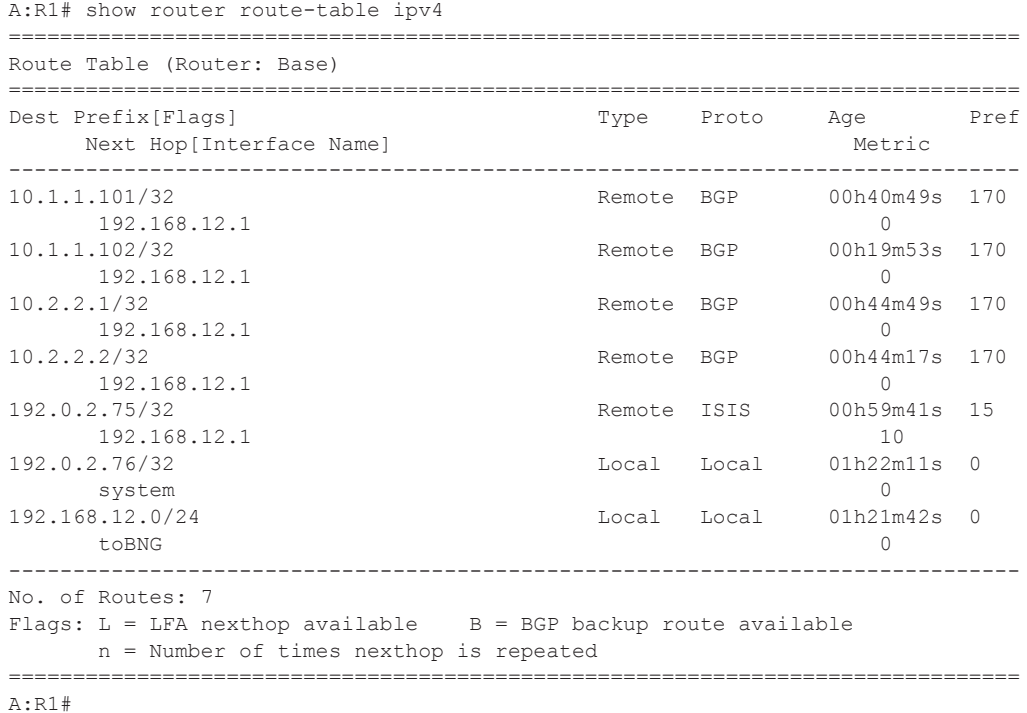

The corresponding IPv6 RIB on router R1 looks as follows. Notice the individual host addresses and prefixes are distributed in this case.

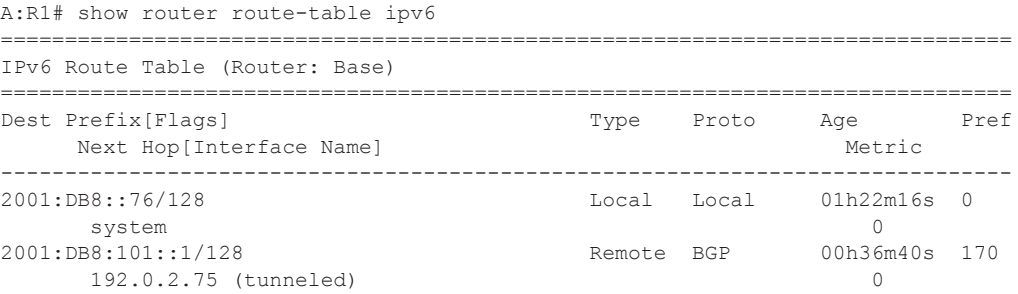

**7750 SR Advanced Configuration Guide Page 2731**

#### Host IP Reachability

```
2001:DB8:101:1::1/128 Remote BGP 00h36m40s 170
192.0.2.75 (tunneled) 0<br>2001:DB8:102::/56 Remote BGP 00h36m
                                  \frac{3}{2}<br>Remote BGP 00h36m40s 170
192.0.2.75 (tunneled) 0<br>2001:DB8:102:100::/56 Remote BGP 00h36m
                                  2001:DB8:102:100::/56 Remote BGP 00h36m40s 170
      192.0.2.75 (tunneled) 0
2001:DEAD::/64 Local Local 01h21m47s 0
toBNG 0
-------------------------------------------------------------------------------
No. of Routes: 6
Flags: L = LFA nexthop available B = BGP backup route available
    n = Number of times nexthop is repeated
===============================================================================
A:R1#
```
## <span id="page-46-0"></span>**Conclusion**

This example explains how to configure and use the Routed CO model. The subscriber and the group interfaces were configured for the numbered, unnumbered and hybrid scenario, showing the flexibility of the Routed CO model in terms of subnet/prefix assignment as well as the impact on the forwarding and the reachability to and from the subscriber hosts.

Conclusion